# *User's Guide for SCAM: Symbolic Circuit Analysis with MATLAB®*

## **Overview**

This document describes [SCAM,](file:///D:/My%20Web%20Sites/Eric%20Cheever) a MATLAB<sup>®</sup> script that performs all of the manipulations needed to construct the Modified Nodal Analysis matrix equation describing a circuit, and then *solves* it symbolically. Circuits can include independent sources, resistors, reactive [elements,](file:///D:/My%20Web%20Sites/Eric%20Cheever) [OpAmps,](file:///D:/My%20Web%20Sites/Eric%20Cheever) and dependent sources that are described in a netlist similar to that required by industry-standard SPICE software.

## **Getting Started**

First of all, download the compressed file  $scam$ .  $zip$  from the class website and save it on your computer. Unzip it and save the extracted folder and its contents in your user directory as C:\Users\*username*\Documents\MATLAB\scam\. Then make sure your MATLAB path includes that folder.

Netlists for the examples discussed in this document are a part of the zip file you downloaded, so they are also included in this folder.

*Note: You must have the MATLAB® Symbolic Math and Control System Toolboxes installed in order to run this script.*

This document, and the software described herein, are adapted with permission from software originally created by Eric Cheever of Swarthmore College. The associated license information is cited below.

#### MIT License

Copyright (c) 2019 Erik Cheever

Permission is hereby granted, free of charge, to any person obtaining a copy of this software and associated documentation files (the "Software"), to deal in the Software without restriction, including without limitation the rights to use, copy, modify, merge, publish, distribute, sublicense, and/or sell copies of the Software, and to permit persons to whom the Software is furnished to do so, subject to the following conditions:

The above copyright notice and this permission notice shall be included in all copies or substantial portions of the Software.

THE SOFTWARE IS PROVIDED "AS IS", WITHOUT WARRANTY OF ANY KIND, EXPRESS OR IMPLIED, INCLUDING BUT NOT LIMITED TO THE WARRANTIES OF MERCHANTABILITY, FITNESS FOR A PARTICULAR PURPOSE, AND NON-INFRINGEMENT. IN NO EVENT SHALL THE AUTHORS OR COPYRIGHT HOLDERS BE LIABLE FOR ANY CLAIM, DAMAGES, OR OTHER LIABILITY, WHETHER IN AN ACTION OF CONTRACT, TORT, OR OTHERWISE, ARISING FROM, OUT OF, OR IN CONNECTION WITH THE SOFTWARE OR THE USE OR OTHER DEALINGS IN THE SOFTWARE.

## **Introduction**

The SCAM code is written as a MATLAB<sup>®</sup> script instead of a function so that it can be stepped through to make learning easier, and all of the variables created by the code appear in the workspace so users can examine and manipulate them. If you don't want all of the variables in your workspace, it is straightforward to add a line at the top to turn it into a function. If you don't want all the intermediate results printed, simply comment out the lines you don't want.

There is essentially no error checking, so if you enter a netlist that isn't correct the program will probably fail without explaining why.

Notational conventions:

- Ground, or reference node, must be labeled as node 0.
- The remaining nodes must be labeled consecutively from 1 to *n*.
- The voltage at node 1 is referred to as v\_1, at node 2 as v\_2, and so on. Note the *lowercase* v's, and that the underscore must be included.
- Independent voltage source names must start with the letter "V" and must be unique from any node names. In addition, independent voltage sources have no underscore ("\_") in their names. So, Va, Vsource, V1, and Vxyz123 are all legitimate names, but V\_3, V\_A, and Vsource\_1 are not. Note the *upper-case* V's.
- The current through a voltage source will be labeled with "I\_" followed by the name of the voltage source. Therefore, the current through Va is I\_Va, the current through VSource is I\_VSource, etc...
- Independent current source names must start with the letter "I" and must have no underscore  $("$ ]). So, Ia, Isource, I1, and Ixyz123 are all acceptable names, but  $I_3$ ,  $I_A$ , and Isource\_1 are not.

## **The Netlist**

SCAM requires the circuit to be described by a text-based netlist file that describes the circuit elements and defines the interconnections between them. If you have used [SPICE](http://bwrc.eecs.berkeley.edu/Classes/IcBook/SPICE/) (Simulation Program with Integrated Circuit Emphasis) this is a familiar concept. As in SPICE, the file name for the netlist must have the extension ".cir", such as Sample.cir, Example\_1.cir, or Voltage\_Divider.cir.

The netlist has one line for each component in the circuit. Each type of component is described by a unique syntax, as shown in Table 1.

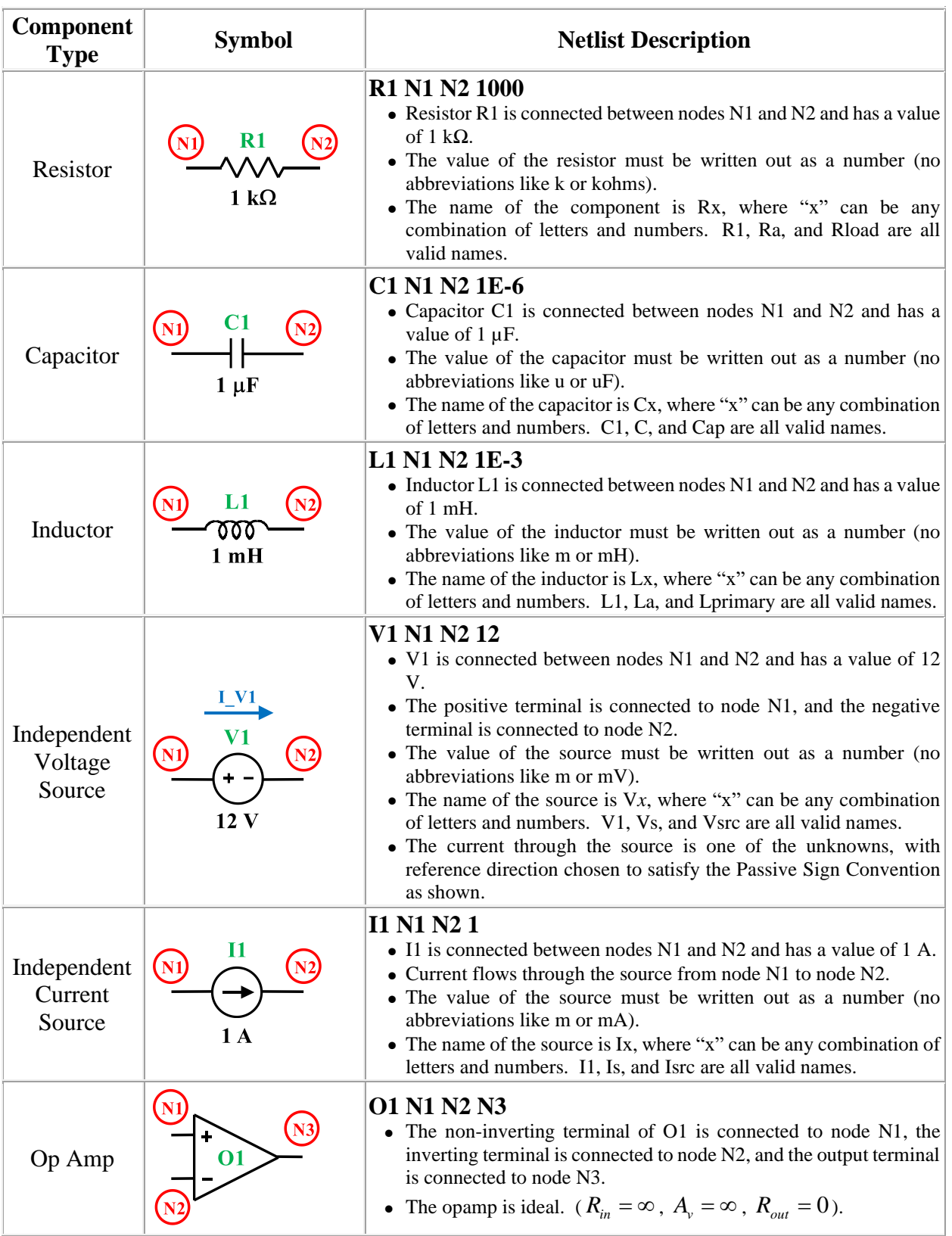

## **Table 1. SCAM Netlist Syntax**

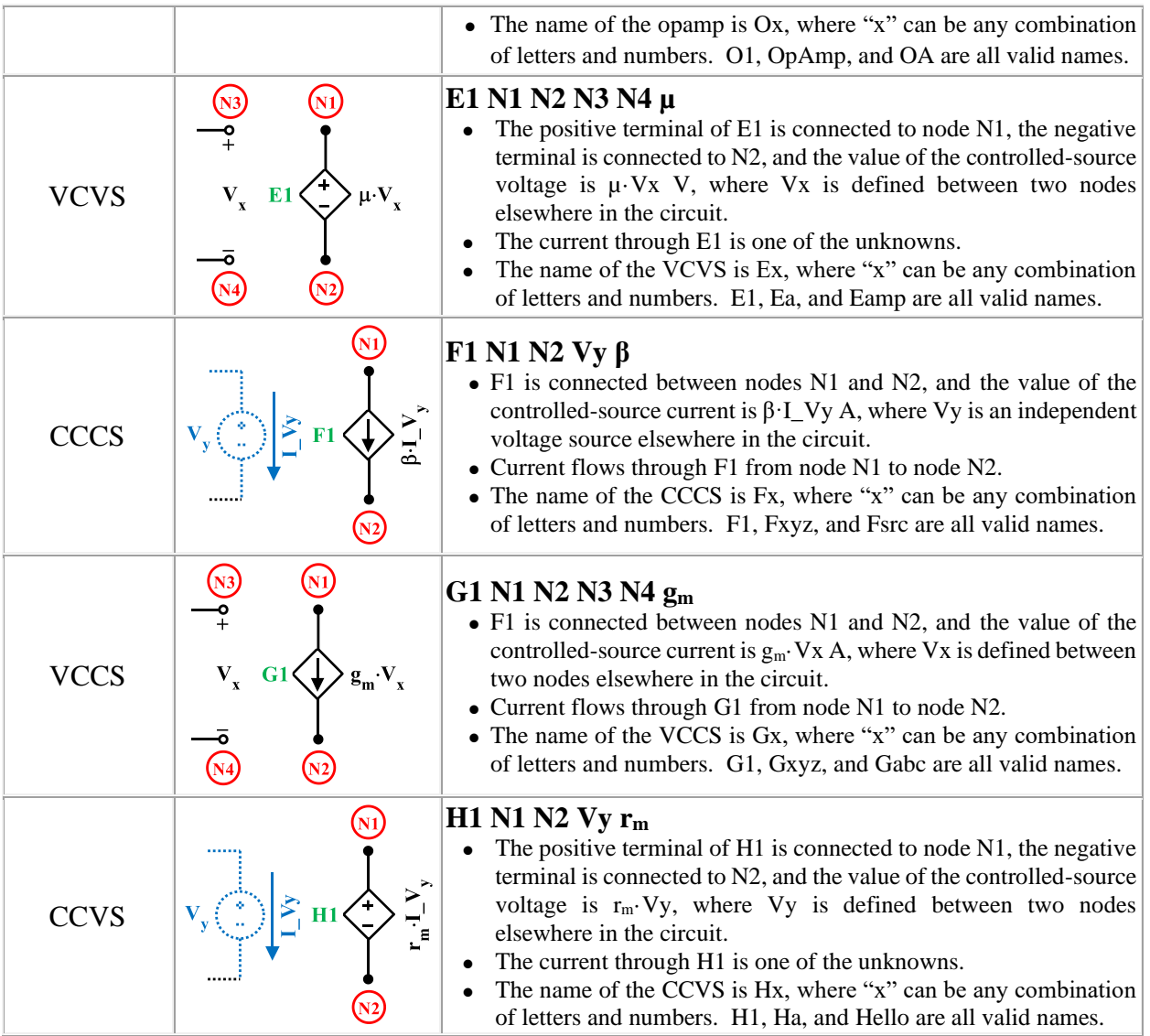

## **Example 1:**

Use SCAM to analyze the circuit below:

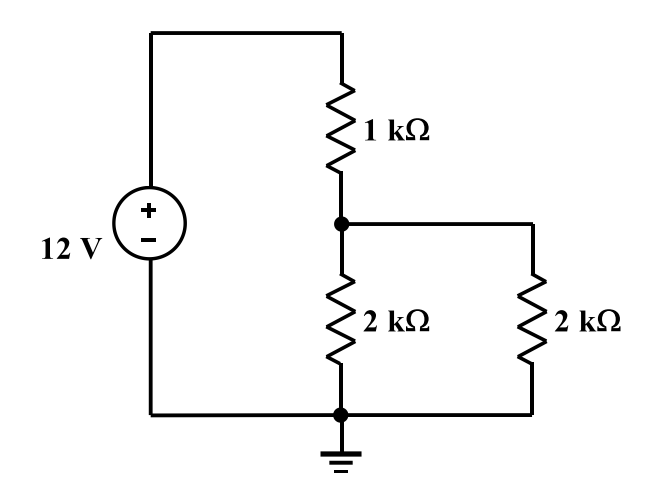

Start by defining the nodes. The only restriction here is that the nodes must be labeled such that ground is node 0, and the other nodes are numbered consecutively starting at 1. The choice of which number to assign to which node is entirely arbitrary.

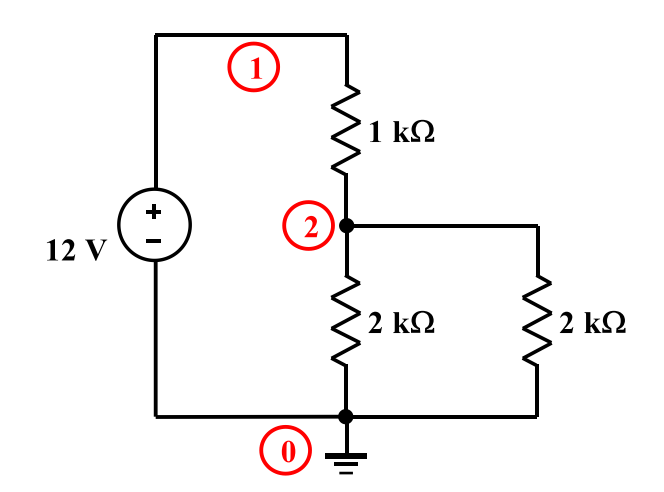

Now label the components.

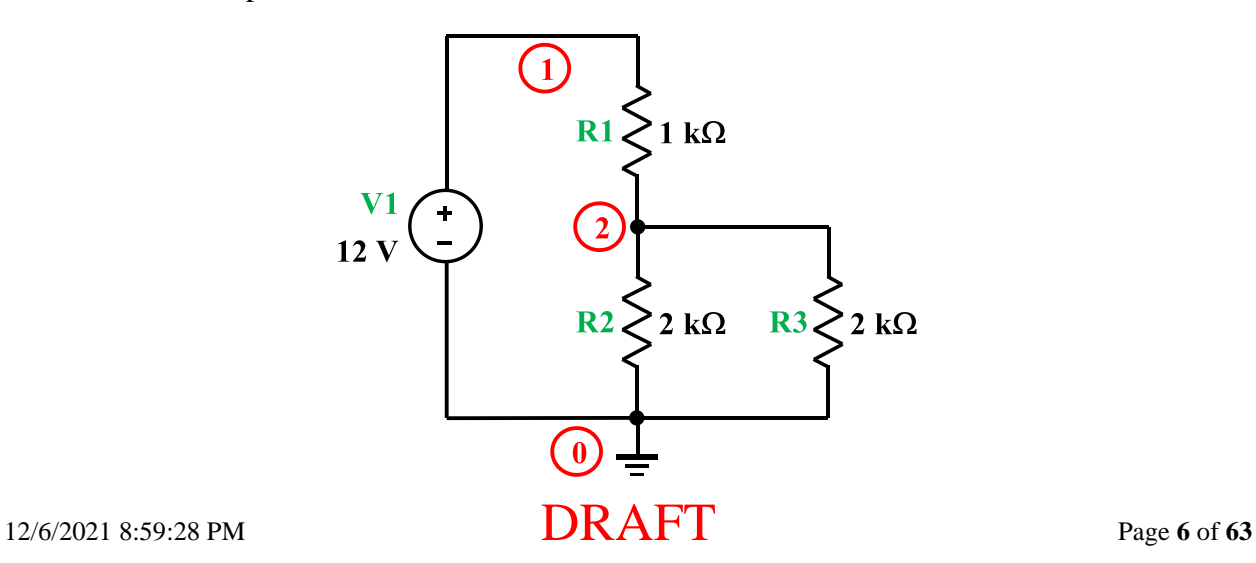

Identify the current through the voltage source (must satisfy the PSC). This is not really necessary while creating the netlist, but will be useful later when interpreting the results.

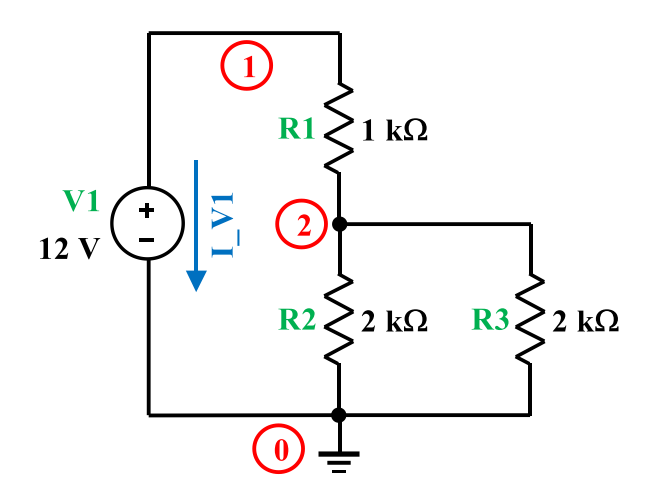

This circuit has 4 components (3 resistors and 1voltage source) and will require 4 lines to describe it.

The netlist is then:

V1 1 0 12 R1 1 2 1000 R2 2 0 2000 R3 2 0 2000

Create a text file containing the netlist and save it in your MATLAB® working directory. You can use the MATLAB® editor to do this. (Suggestion: name it *[example1.cir](file:///D:/My%20Web%20Sites/Eric%20Cheever)*. All of the example files discussed here are included in the package you downloaded when installing SCAM earlier.) To run the program, assign the filename of the circuit to be analyzed to the variable *fname*, and then call the program. The interaction from the MATLAB<sup>®</sup> window is shown below:

*Note: The version of the software provided here at ISU is called "ISU\_scam" to distinguish it from the original file that had some minor errors in it. Most, but not all, of the time they work the same way.*

## **MATLAB** >> fname="example1.cir"; >> ISU\_scam Started -- please be patient. Netlist: V1 1 0 12 R1 1 2 1000 R2 2 0 2000 R3 2 0 2000

## 12/6/2021 8:59:28 PM **DRAFT** Page **7** of **63**

The A matrix:  $[1/R1, -1/R1, 1]$  $[-1/R1, 1/R1 + 1/R2 + 1/R3, 0]$  $[ 1, 0, 0]$ The x vector:  $v_1$  $v_2$ I\_V1 The z vector:  $\Theta$  $\Theta$ V1 The matrix equation:  $I_V1 + v_1/R1 - v_2/R1 == 0$  $v_2*(1/R1 + 1/R2 + 1/R3) - v_1/R1 = 0$  $v_1 = v_1$ The solution:  $v_1 = v_1$  $v_2 = (R2 \times R3 \times V1)/(R1 \times R2 + R1 \times R3 + R2 \times R3)$  $I_V1 == -(V1*(R2 + R3))/(R1*k2 + R1*k3 + R2*k3)$ Elapsed time is 0.172522 seconds.

The netlist is displayed, followed by the **A** matrix, and the **x** and **z** vectors, and the equations they describe are written out. Finally, the values of the unknown variables are displayed *symbolically*. If you want to know the expression for the value of v\_2 (the voltage at node 2), just type "v\_2" at the prompt:

>> v\_2  $v_2 =$ (R2\*R3\*V1)/(R1\*R2 + R1\*R3 + R2\*R3)

or for the current through the voltage source, type "I\_V1":

>> I\_V1  $I_V1 =$  $-(V1*(R2 + R3))/(R1*k2 + R1*k3 + R2*k3)$ 

## 12/6/2021 8:59:28 PM **DRAFT** Page 8 of 63

In addition to the unknowns (the node voltages and the voltage-source current), several other variables are created in the workspace (this is why the SCAM program is a *script* instead of a *function*). The important variables created, in addition to the unknowns, include a value corresponding to each of the circuit elements. We can examine the value of any element by typing its name at the prompt. For example, type "V1" for the value of the voltage source, or "R2" for the value of resistor R2:

>> V1  $V1 =$  12 >> R2  $R2 =$ 2000

We can use also these values to get *numerical* values for the unknowns, as follows:

```
\gg eval(v_2)
ans = 6
>> eval(I_V1)
ans = -0.0060
```
Here we see that the voltage at node 2 is 6 volts, and the current through V1 is -6 mA.

What if we are interested in the current through R2? We know that the current through R2 is just the voltage drop across R2, divided by the value of the resistance. We can determine the solution both symbolically and numerically:

```
>> v_2/R2
ans =(R2*R3*V1)/(2000*(R1*R2 + R1*R3 + R2*R3))
>> eval(ans)
ans =
```
0.0030

The current through R1, connected between node 1 and node 2, is just the voltage across R1 divided by its value:

```
>> (v_1-v_2)/R1ans =V1/1000 - (R2*R3*V1)/(1000*(R1*R2 + R1*R3 + R2*R3))
>> eval(ans)
ans = 0.0060
```
Other quantities can be similarly determined. For example, the ratio of  $v_2$  to V1:

```
>> v_2/V1
ans =(R2*R3*V1)/(12*(R1*R2 + R1*R3 + R2*R3))
>> eval(ans)
ans = 0.5000
```
The SCAM program also determines the **A** matrix and the **x** and **z** vectors for the MNA [method.](file:///D:/My%20Web%20Sites/Eric%20Cheever)

```
>> A
A =[1/R1, -1/R1, 1][-1/R1, 1/R1 + 1/R2 + 1/R3, 0][1, 0, 0]>> x
x =v_1v_2I_V1
```
>> z  $z =$  $\Theta$  $\Theta$ V1

We can use these variables to recreate the circuit equations. To get the left side of the matrix equation just multiply A\*x:

```
>> Axxans =I_V1 + v_1/R1 - v_2/R1v_2*(1/R1 + 1/R2 + 1/R3) - v_1/R1v_1
```
MATLAB's "*pretty*" command will display the result in a slightly easier to read form:

>> pretty(A\*x) /  $v_1$   $v_2$   $\qquad$  $|$  I\_V1 + --- - --- | | R1 R1 | | |  $|$  / 1 1 1 \ v\_1 | | v\_2 | -- + -- + -- | - --- | | \ R1 R2 R3 / R1 | | |  $\vee$   $\vee$   $\vee$   $\vee$   $\vee$   $\vee$   $\vee$ 

The right side of the matrix equation is given by **z**:

>> z  $z =$  $\Theta$  $\Theta$ V1

Using the information above, we can get any of the MNA equations. For example, to get the equation for node 2, simply take the 2nd row of the left and right sides of the equation as follows:

```
>> q = A \times x = zq =I_V1 + v_1/R1 - v_2/R1 = 0
```
## 12/6/2021 8:59:28 PM **DRAFT** Page 11 of **63**

```
v_2*(1/R1 + 1/R2 + 1/R3) - v_1/R1 = 0v_1 = v_1\gg q(2)
ans =v_2*(1/R1 + 1/R2 + 1/R3) - v_1/R1 = 0>> pretty(q(2))
/ 1 1 1 \vee 1
v_2 | -- + -- + -- | - --- == 0
 \ R1 R2 R3 / R1
```
## **Example 2:**

We can also apply the program to more complex circuits, such as the following. Here a value has been given to each component, nodes are already labeled, and the currents through the voltage sources are also labeled.

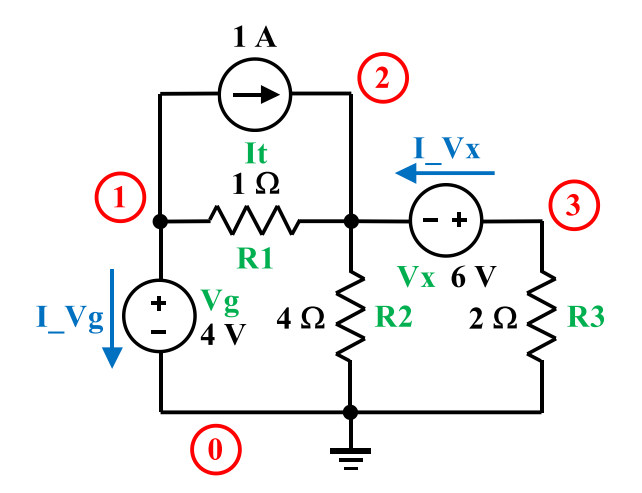

The netlist for this circuit is given by

Enter this into a file and name it *[example2.cir](file:///D:/My%20Web%20Sites/Eric%20Cheever)*. To analyze the circuit, set the *fname* variable, and start the program:

#### **MATLAB**

```
>> fname="example2.cir"
fname = 
     "example2.cir"
```
>> ISU\_scam

Started -- please be patient.

Netlist: Vg 1 0 4 It 1 2 1 R1 1 2 1

## 12/6/2021 8:59:28 PM **DRAFT** Page 13 of 63

R2 2 0 4 Vx 3 2 6 R3 3 0 2 The A matrix:  $[1/R1, -1/R1, 0, 1, 0]$  $[-1/R1, 1/R1 + 1/R2, 0, 0, -1]$  $[$  0, 0, 1/R3, 0, 1]  $[$  1, 0, 0, 0, 0]  $[$  0,  $-1$ , 1, 0, 0] The x vector:  $v_1$  $v_2$  $v_3$ I\_Vg I\_Vx The z vector: -It It  $\Theta$ Vg Vx The matrix equation:  $I_Vg + v_1/R1 - v_2/R1 = -It$  $v_2*(1/R1 + 1/R2) - v_1/R1 - I_Vx == It$  $I_Vx + v_3/R3 == 0$  $v_1 = = Vg$  $v_3 - v_2 = v_x$ The solution:  $v_1 = = Vg$  $v_2 = (R2*(R3*Vg - R1*Vx + It*R1*R3))/(R1*R2 + R1*R3)$ + R2\*R3)  $v_3 = (R3*(R2*Vg + R1*Vx + R2*Vx + It*R1*R2))/(R1*R2 + R1*R3$  $+ R2 \star R3)$  $I_Vg = - (R2 \times Vg + R3 \times Vg + R2 \times Vx + It \times R1 \times R2 + It \times R1 \times R3) / (R1 \times R2 + R1 \times R3)$ + R2\*R3)  $I_Vx = -(R2*Vg + R1*Vx + R2*Vx + It*R1*R2)/(R1*R2 + R1*R3)$  $+ R2 \star R3)$ 

Elapsed time is 0.279261 seconds.

We can solve for the voltage at node 3 either symbolically or numerically:

```
>> v_3
v_3 =(R3*(R2*)g + R1*Vx + R2*Vx + It*R1*R2)/(R1*R2 + R1*R3 + R2*R3)
>> eval(v_3)
ans = 7.1429
```
and we can find the current through R1 (symbolically or numerically):

```
>> (v_1-v_2)/R1ans =Vg - (R2*(R3*Vg - R1*Vx + It*R1*R3))/(R1*R2 + R1*R3 + R2*R3)
>> eval(ans)
ans = 2.8571
```
We can find the MNA equation for node 3 as follows:

```
>> q=A*x==z
q =I_Vg + v_1/R1 - v_2/R1 = -Itv_2*(1/R1 + 1/R2) - v_1/R1 - I_Vx == ItI_Vx + v_3/R3 == 0v_1 = -v_gv_3 - v_2 = v_x>> q(3)ans =I_Vx + v_3/R3 == 0\gg pretty(q(3))
      v_3
I_Vx + --- == 0 R3
```
## **Example 3:**

Now consider the circuit shown below.

## **Circuit**

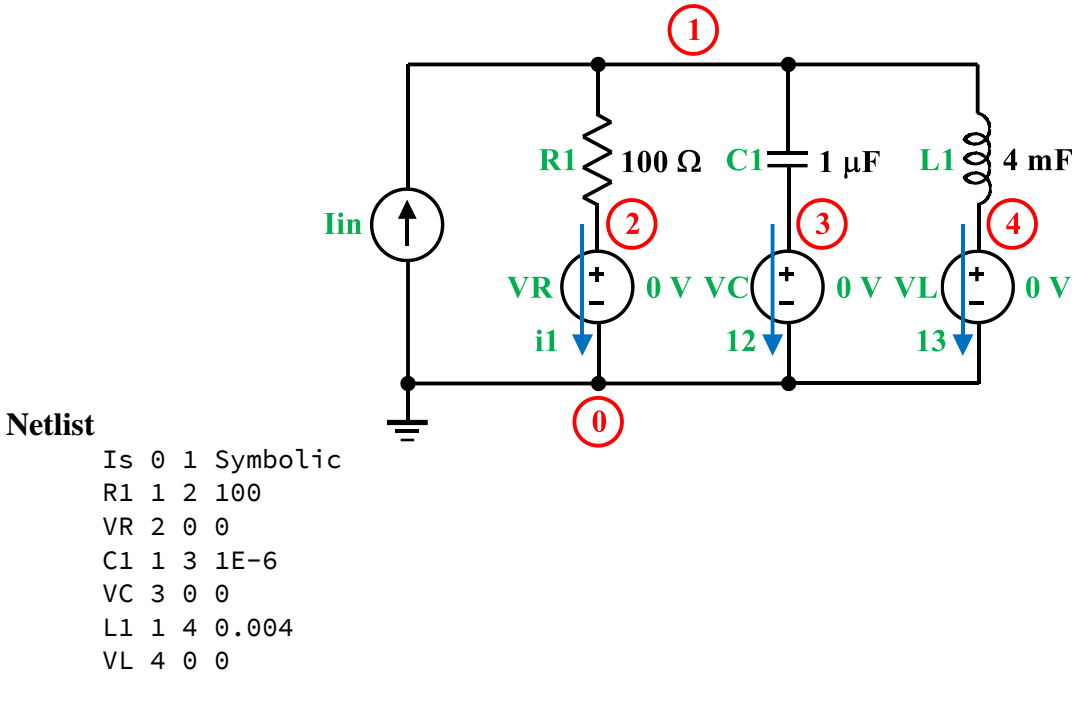

### **MATLAB**

>> fname="example3.cir"; >> ISU\_scam

Started -- please be patient.

Plot currents vs frequency

## **Example 4:**

Now consider the case of finding the current through a wire. In particular, consider the circuit below, with the requirement that we would like to find the current shown as I\_unknown:

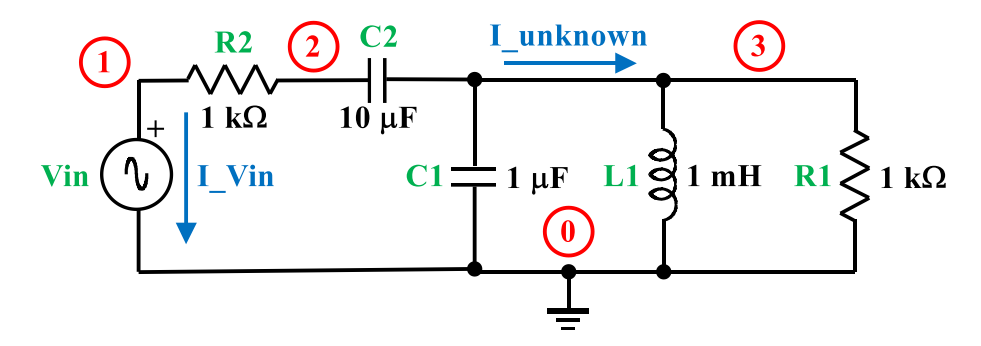

How do we do this? One way would be to find I\_C2 and I\_C1 and apply KCL, another equivalent approach would be to determine I\_L1 and I\_R1 and apply KCL. Alternately, we could introduce a voltage source of zero volts (i.e., a short circuit), and solve for I\_unknown as part of the MNA analysis. Note the additional node 4 that is introduced because the voltage source now splits the original node 3 into two nodes. The corresponding netlist is *[example4.cir](file:///D:/My%20Web%20Sites/Eric%20Cheever)*.

## **Circuit**

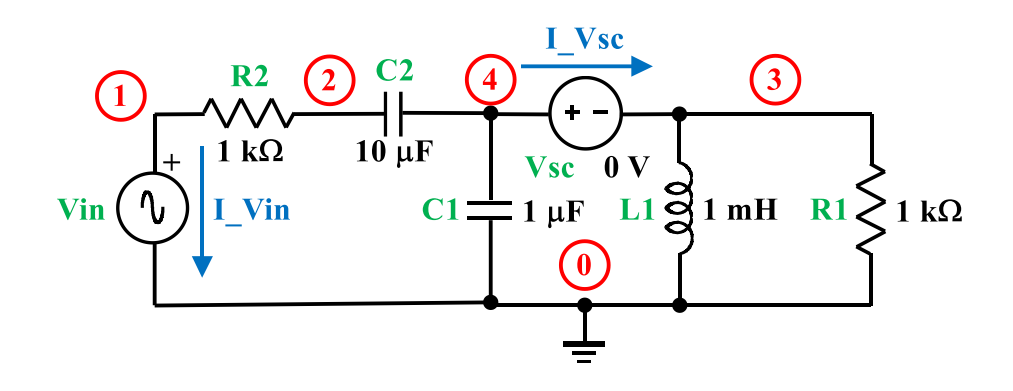

#### **Netlist**

Vin 1 0 Symbolic R2 1 2 1000 C2 2 4 10E-6 C1 4 0 1E-6 L1 3 0 0.001 R1 3 0 1000 Vsc 4 3 0

This voltage source does not affect the circuit, but forces the computation of the current I\_Vsc.

#### **MATLAB**

- >> fname="example4.cir";
- >> ISU\_scam

## 12/6/2021 8:59:28 PM **DRAFT** Page 17 of 63

```
Started -- please be patient.
Netlist:
Vin 1 0 Symbolic
R2 1 2 1000
C2 2 4 10E-6
C1 4 0 1E-6
L1 3 0 0.001
R1 3 0 1000
Vsc 4 3 0
The A matrix: 
[1/R2, -1/R2,<br>
[-1/R2, C2*s + 1/R2,<br>
[0, 0, 1, 0]<br>
[-1/R2, C2*s + 1/R2,<br>
[0, 0, -1][-1/R2, C2*s + 1/R2,[ 0, 0, 1/R1 + 1/(L1*s), 0, 0, -1]
[ 0, -C2*s, 0, C1*s + C2*s, 0, 1]
[ 1, 0, 0, 0, 0, 0, 0]
[ 0, 0, -1, 1, 0, 0]The x vector: 
 v_1v_2v_3v_4I_Vin
I_Vsc
The z vector: 
 \Theta\Theta\Theta\ThetaVin
Vsc
The matrix equation: 
            I_Vin + v_1/R2 - v_2/R2 = 0v_2*(C2*s + 1/R2) - v_1/R2 - C2*s*v_4 == 0v_3*(1/R1 + 1/(L1*s)) - I_Visc = 0I_Vsc + v_4*(C1*s + C2*s) - C2*s*v_2 == 0v_1 == Vin
                       v_4 - v_3 = v
```
The solution:

```
v_1 = 5 Vin
v_2 == (R1*Vin + L1*Vin*s + C2*R1*R2*Vsc*s + C1*L1*R1*Vin*s^2 +
C2*L1*R1*Vin*s^2 + C2*L1*R2*Vsc*s^2)/(R1 + L1*s + C1*L1*R1*s^2 + 
C2*L1*R1*s^2 + C2*L1*R2*s^2 + C2*R1*R2*s + C1*C2*L1*R1*R2*s^3)
                                    v_3 == -(L1*R1*s^2*(C1*Vsc -C2*Vin + C2*Vsc + C1*C2*R2*Vsc*s))/(R1 + L1*s + C1*L1*R1*s^2 +
C2*L1*R1*s^2 + C2*L1*R2*s^2 + C2*R1*R2*s + C1*C2*L1*R1*R2*s^3)
                  v_4 == (R1*Vsc + L1*Vsc*s + C2*R1*R2*Vsc*s +
C2*L1*R1*Vin*s^2 + C2*L1*R2*Vsc*s^2)/(R1 + L1*s + C1*L1*R1*s^2 + 
C2*L1*R1*s^2 + C2*L1*R2*s^2 + C2*R1*R2*s + C1*C2*L1*R1*R2*s^3)
                        I_Vin == -(C2*s*(R1*Vin - R1*Vsc + L1*Vin*s -L1*Vsc*s + C1*L1*R1*Vin*s^2))/(R1 + L1*s + C1*L1*R1*s^2 + C2*L1*R1*s^2 
+ C2*L1*R2*s^2 + C2*R1*R2*s + C1*C2*L1*R1*R2*s^3)
                              I_Vsc == -(s*(R1 + L1*s)*(C1*Vsc -C2*Vin + C2*Vsc + C1*C2*R2*Vsc*s))/(R1 + L1*s + C1*L1*R1*s^2 +C2*L1*R1*s^2 + C2*L1*R2*s^2 + C2*R1*R2*s + C1*C2*L1*R1*R2*s^3)
Elapsed time is 0.544359 seconds.
>> eval(I_Vsc)
ans =(Vin*<b>s</b>)(s/1000 + 1000))/(100000*(s^3/100000000 + (21*s^2)/1000000 +(10001*s)/1000 + 1000)>> simplify(ans)
ans =(Vin*<b>s</b>*(<b>s</b> + 1000000))/(<b>s</b>^3 + 2100*<b>s</b>^2 + 1000100000*<b>s</b> + 100000000000)>> pretty(ans)
           Vin s (s + 1000000)
------------------------------------------
3 2
s + 2100 s + 1000100000 s + 100000000000
```
## **Example 5:**

Sometimes we would like to take SCAM results and use them in MATLAB<sup>®</sup> for further analysis. This is especially true when working with transfer functions. The example below shows how this can be accomplished. The netlist is called *[example5.cir](file:///D:/My%20Web%20Sites/Eric%20Cheever)*.

## **Circuit**

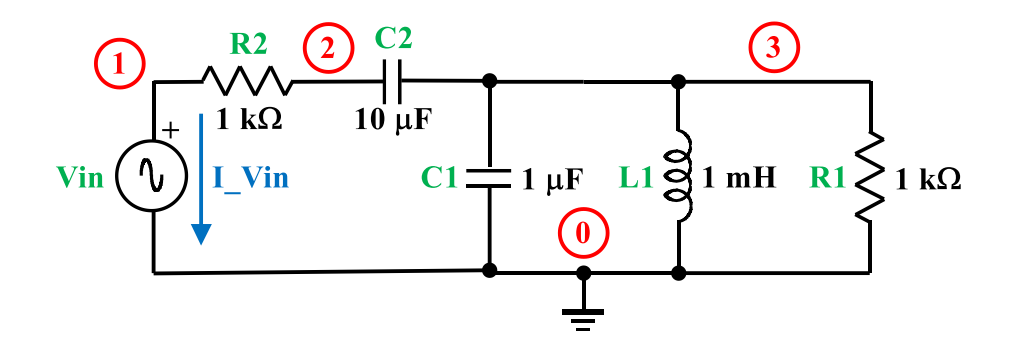

### **Netlist**

Vin 1 0 Symbolic R2 1 2 1000 C2 2 3 10E-6 C1 3 0 1E-6 L1 3 0 0.001 R1 3 0 1000

Now solve and get the transfer function symbolically

### **MATLAB**

```
>> fname="example5.cir"
fname = 
     "example5.cir"
>> ISU_scam
Started -- please be patient.
Netlist:
Vin 1 0 Symbolic
R2 1 2 1000
C2 2 3 10E-6
C1 3 0 1E-6
L1 3 0 0.001
R1 3 0 1000
The A matrix:
```

```
[1/R2, -1/R2, 0, 1][-1/R2, C2*s + 1/R2, -C2*s, 0][ 0, -C2*s, C1*s + C2*s + 1/R1 + 1/(L1*s), 0][ 1, 0, 0, 0, 0, 0
The x vector: 
 v<sub>1</sub>v_2v_3I_Vin
The z vector: 
 \Theta 0
 \ThetaVin
The matrix equation: 
                    I Vin + v 1/R2 - v 2/R2 == 0
        v_2*(C2*s + 1/R2) - v_1/R2 - C2*s*v_3 == 0v_3*(C1*s + C2*s + 1/R1 + 1/(L1*s)) - C2*s*v_2 == 0v_1 = 5 Vin
The solution: 
v_1 == Vin
v_2 == (Vin*(R1 + L1*s + C1*L1*R1*s^2 + C2*L1*R1*s^2))/(R1 + L1*s +
C1*L1*R1*s^2 + C2*L1*R1*s^2 + C2*L1*R2*s^2 + C2*R1*R2*s +C1*C2*L1*R1*R2*s^3)v 3 == (C2*L1*R1*Vin*s^2)/(R1 + L1*s +C1*L1*R1*s^2 + C2*L1*R1*s^2 + C2*L1*R2*s^2 + C2*R1*R2*s +C1*C2*L1*R1*R2*s^3)
      I_Vin == -(C2*Vin*s*(C1*L1*R1*s^2 + L1*s + R1))/(R1 + L1*s +C1*L1*R1*s^2 + C2*L1*R1*s^2 + C2*L1*R2*s^2 + C2*R1*R2*s +C1*C2*L1*R1*R2*s^3)
Elapsed time is 0.293142 seconds.
>> H=v_2/Vin
H =(R1 + L1*s + C1*L1*R1*s^2 + C2*L1*R1*s^2)/(R1 + L1*s + C1*L1*R1*s^2 +C2*L1*R1*s^2 + C2*L1*R2*s^2 + C2*R1*R2*s + C1*C2*L1*R1*R2*s^3)
>> H=collect(H)
```

```
H =((CL*L1*R1 + C2*L1*R1)*s^2 + L1*s + R1)/(CL*C2*L1*R1*R2*s^3 + (CL*L1*R1+ C2*L1*R1 + C2*L1*R2)*s^2 + (L1 + C2*R1*R2)*s + R1)
>> pretty(H)
 2
                 (C1 L1 R1 + C2 L1 R1) s + L1 s + R1
----------------------------------------------------------------------
----------
 3 2
C1 C2 L1 R1 R2 s + (C1 L1 R1 + C2 L1 R1 + C2 L1 R2) s + (L1 + C2 R1 
R2) s + R1
```
We can also get a numerical transfer function:

```
>> Hnumbers=eval(H)
Hnumbers =
((6493253913945763*x^2)/590295810358705651712 + s/1000 +1000)/(s^3/100000000 + (3099053004383205*s^2)/147573952589676412928 + 
(10001*s)/1000 + 1000)
```
While this answer is correct, it is not in a very convenient form, and we can't do any actual simulation with it. However, we can easily convert the expression to a MATLAB® transfer function object. First, we separate the numerator and denominator and then convert them to MATLAB® polynomials:

```
>> [n,d]=numden(Hnumbers)
n =2536427310135063671875*s^2 + 230584300921369395200000*s + 
230584300921369395200000000000
d =2305843009213693952*s^3 + 4842270319348757812500*s^2 + 
2306073593514615321395200000*s + 230584300921369395200000000000
>> mySys=tf(sym2poly(n),sym2poly(d))
mySys =
         2.536e21 s^2 + 2.306e23 s + 2.306e29
     ---------------------------------------------------
   2.306e18 s^3 + 4.842e21 s^2 + 2.306e27 s + 2.306e29
```
Continuous-time transfer function.

The transfer function is still in an odd form (we'd like the highest power of 's' in the denominator to have a coefficient of 1). Fortunately, the MATLAB® "minreal()" function will do this normalization for us.

```
>> mySys=minreal(mySys)
mySys =
     1100 s^2 + 100000 s + 1e11
            ------------------------------
   s^3 + 2100 s^2 + 1e09 s + 1e11
Continuous-time transfer function.
```
We are now free to perform any further MATLAB<sup>®</sup> functions relating to polynomials. Shown below are the unit-step response and a Bode plot for this example.

#### **For the Step Response:**

>> step(mySyS)

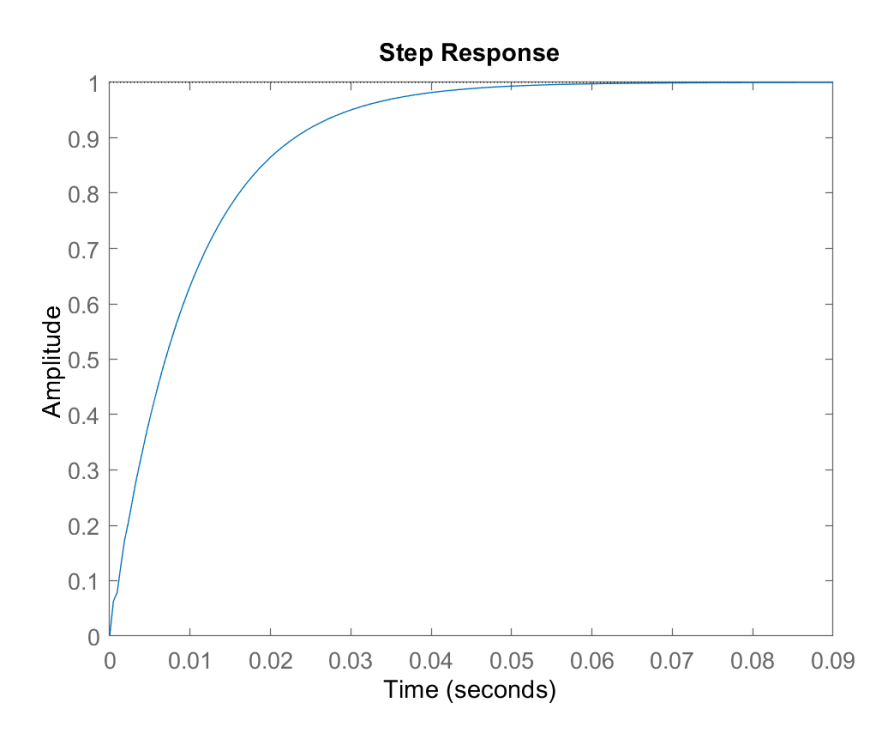

## **For a Bode Plot:**

>> bode(mySyS)

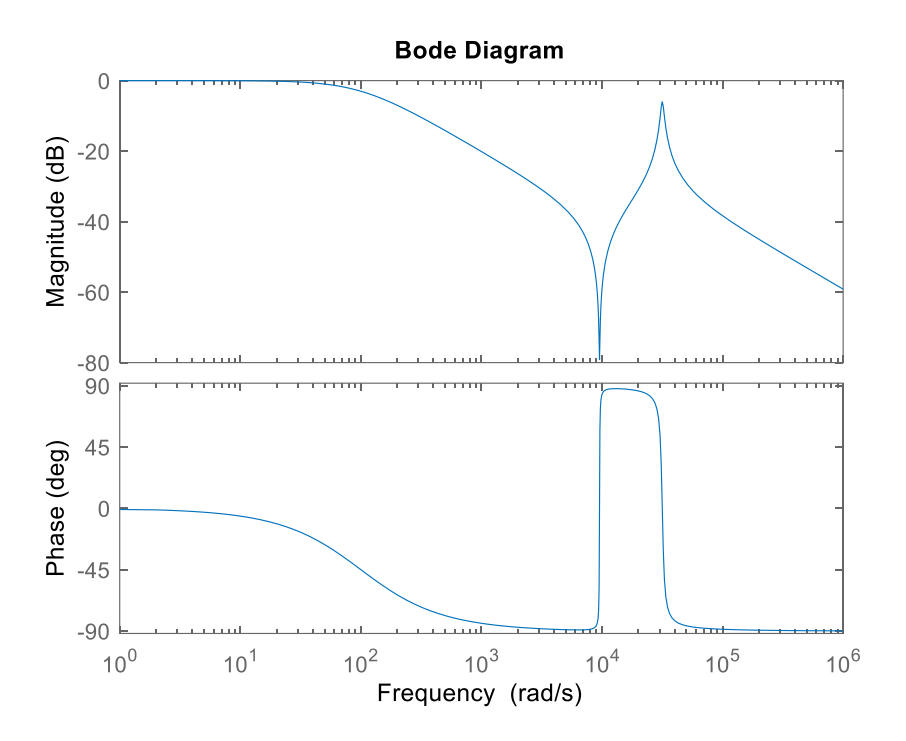

## **Example 6:**

Now consider the following circuit that contains a VCVS:

### **Circuit**

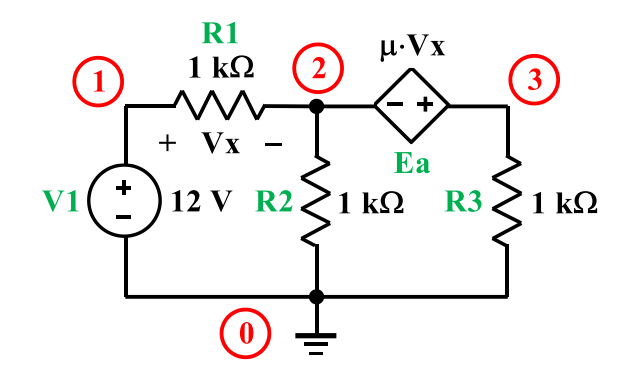

#### **Netlist**

V1 1 0 12 R1 1 2 1000 R2 2 0 1000 R3 3 0 1000 Ea 3 2 1 2 mu

#### **MATLAB**

```
>> fname="example6.cir";
>> ISU_scam
Started -- please be patient.
Netlist:
V1 1 0 12
R1 1 2 1000
R2 2 0 1000
R3 3 0 1000
Ea 3 2 1 2 mu
The A matrix: 
[1/R1, -1/R1, 0, 1, 0][-1/R1, 1/R1 + 1/R2, 0, 0, -1][ 0, 0, 1/R3, 0, 1]
[ 1, 0, 0, 0, 0]
[-Ea, Ea - 1, 1, 0, 0]The x vector: 
v_1
```
 $v_2$  $v_3$ I\_V1 I\_Ea The z vector:  $\Theta$  $\Theta$  $\Theta$ V1  $\Theta$ The matrix equation:  $I_V1 + v_1/R1 - v_2/R1 == 0$ 

 $v_2*(1/R1 + 1/R2) - v_1/R1 - I_E = 0$  $I_Ea + v_3/R3 == 0$  $v_1 = v_1$  $v_3 - Ea*v_1 + v_2*(Ea - 1) == 0$ 

The solution:

 $v_1 = 1$  =  $V_1$  $v_2 = (R2*V1*(R3 - Ea*R1))/(R1*R2 + R1*R3 + R2*R3 - Ea*R1*R2)$  $v_3 = (R3*V1*(R2 + Ea*R1))/(R1*R2 + R1*R3 + R2*R3 - Ea*R1*R2)$  $I_V1 == -(V1*(R2 + R3))/(R1*k2 + R1*k3 + R2*k3 - Ea*k1*k2)$  $I_E$ a ==  $-(V1*(R2 + Ea * R1))/(R1 * R2 + R1 * R3 + R2 * R3 - Ea * R1 * R2)$ 

Elapsed time is 1.6941 seconds.

## **Example 7:**

Now consider the following circuit that contains a CCCS:

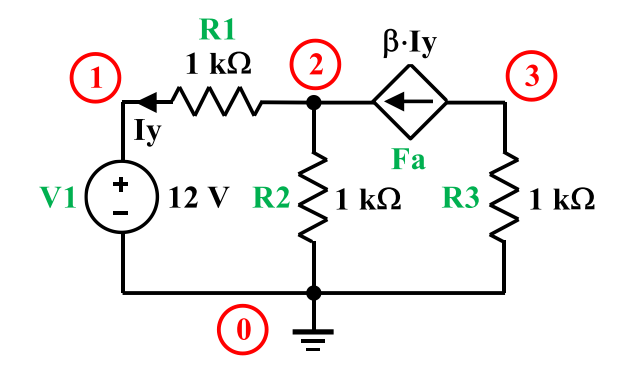

## **Circuit**

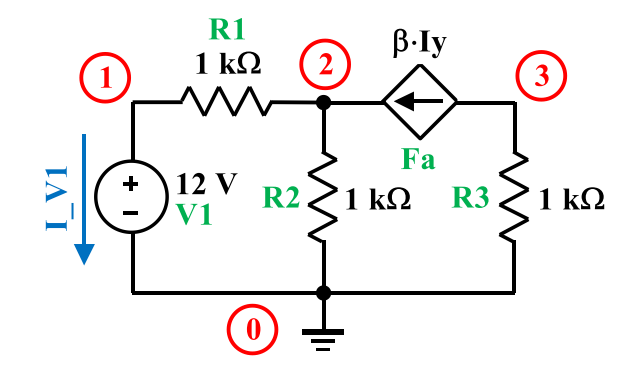

### **Netlist**

V1 1 0 12 R1 1 2 1000 R2 2 0 1000 R3 3 0 1000 Fa 3 2 V1 beta

#### **MATLAB**

>> fname="example7.cir"; >> ISU\_scam

Started -- please be patient.

Netlist: V1 1 0 12 R1 1 2 1000 R2 2 0 1000 R3 3 0 1000 Fa 3 2 V1 beta

## 12/6/2021 8:59:28 PM **DRAFT** Page 27 of 63

The A matrix:  $[1/R1, -1/R1, 0, 1]$  $[-1/R1, 1/R1 + 1/R2, 0, -Fa]$  $[$  0, 0, 1/R3, Fa]  $[$  1, 0, 0, 0] The x vector:  $v_1$  $v_2$  $v_3$  $I_V1$ The z vector:  $\Theta$  $\Theta$  $\Theta$ V1 The matrix equation:  $I_V1 + v_1/R1 - v_2/R1 = 0$  $v_2*(1/R1 + 1/R2) - v_1/R1 - Fa*I_V1 == 0$  $v_3/R3 + Fa*I_V1 == 0$  $v_1 = v_1$ The solution:

 $v_1 = v_1$  $v_2 = - (R2*V1*(Fa - 1))/(R1 + R2 - Fa*R2)$  $v_3 = (Fa * R3 * V1)/(R1 + R2 - Fa * R2)$  $I_V1 == -V1/(R1 + R2 - Fa * R2)$ 

```
Elapsed time is 0.251362 seconds.
```
## **Example 8:**

Now consider the following circuit that contains a VCCS:

### **Circuit**

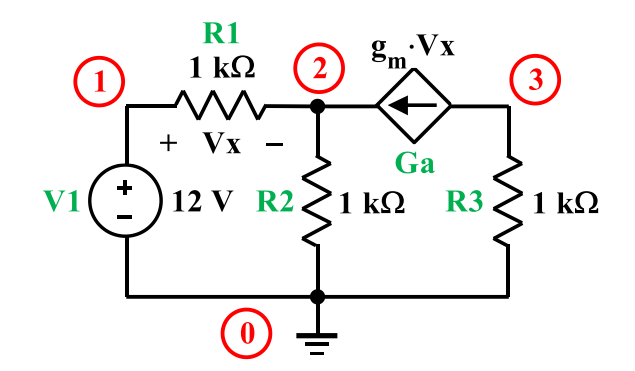

#### **Netlist**

V1 1 0 12 R1 1 2 1000 R2 2 0 1000 R3 3 0 1000 Ga 3 2 1 2 gm

#### **MATLAB**

```
>> fname="example8.cir";
>> ISU_scam
Started -- please be patient.
Netlist:
V1 1 0 12
R1 1 2 1000
R2 2 0 1000
R3 3 0 1000
Ga 3 2 1 2 g
The A matrix: 
[1/R1, -1/R1, 0, 1][- Ga - 1/R1, Ga + 1/R1 + 1/R2, 0, 0]
[ Ga, \frac{1}{R^3}, \frac{0}{0}[ 1, 0, 0, 0]
The x vector: 
v_1
```
## 12/6/2021 8:59:28 PM **DRAFT** Page 29 of 63

 $v_3$ I\_V1 The z vector:  $\Theta$  $\Theta$  $\Theta$ V1 The matrix equation:  $I_V1 + v_1/R1 - v_2/R1 = 0$  $v_2*(Ga + 1/R1 + 1/R2) - v_1*(Ga + 1/R1) == 0$  $Ga*v_1 - Ga*v_2 + v_3/R3 == 0$  $v_1 = 1$   $v_1$ The solution:

```
v_1 = v_1v_2 = (R2*V1*(Ga*R1 + 1))/(R1 + R2 + Ga*R1*R2)v_3 = - (Ga * R1 * R3 * V1) / (R1 + R2 + Ga * R1 * R2)I_V1 == -V_1/(R1 + R2 + Ga * R1 * R2)
```

```
Elapsed time is 0.20817 seconds.
```
## **Example 9:**

Now consider the following circuit that contains a CCVS:

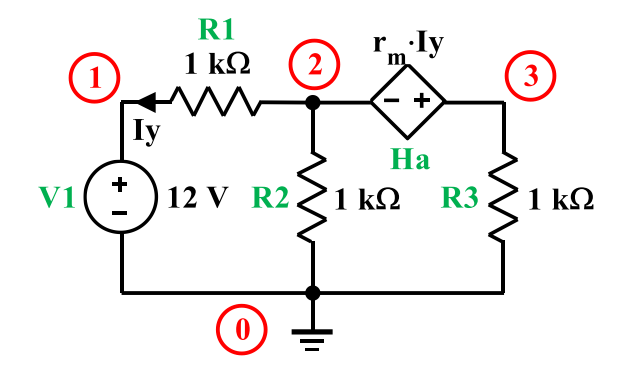

## **Circuit**

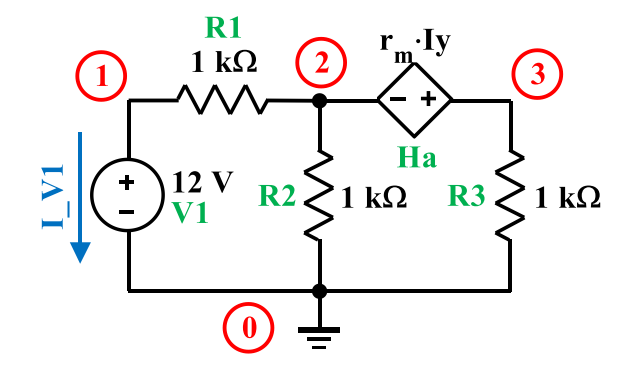

### **Netlist**

V1 1 0 12 R1 1 2 1000 R2 2 0 1000 R3 3 0 1000 Ha 3 2 V1 r

#### **MATLAB**

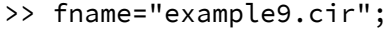

>> ISU\_scam

Started -- please be patient.

Netlist: V1 1 0 12 R1 1 2 1000 R2 2 0 1000 R3 3 0 1000

## 12/6/2021 8:59:28 PM **DRAFT** Page **31** of **63**

Ha 3 2 V1 r The A matrix:  $[1/R1, -1/R1, 0, 1, 0]$  $[-1/R1, 1/R1 + 1/R2, 0, 0, -1]$  $[$  0, 0, 1/R3, 0, 1]  $[$  1, 0, 0, 0, 0]  $[$  0,  $-1$ , 1,  $-Ha$ , 0] The x vector:  $v<sub>1</sub>$  $v_2$  $v_3$  $I_V1$ I\_Ha The z vector:  $\Theta$  $\Theta$  $\Theta$ V1  $\Theta$ The matrix equation:  $I_V1 + v_1/R1 - v_2/R1 = 0$  $v_2*(1/R1 + 1/R2) - v_1/R1 - I_Ha = 0$  $I_Ha + v_3/R3 == 0$  $v_1 = v_1$  $v_3 - v_2 - Ha*I_V1 == 0$ The solution:  $v_1 = = V1$  $v_2 = (R2*V1*(Ha + R3))/(R1*R2 + R1*R3 + R2*R3 + Ha*R2)$  $v_3 = -(R3*V1*(Ha - R2))/(R1*R2 + R1*R3 + R2*R3 + Ha*R2)$  $I_V1 == -(V1*(R2 + R3))/(R1*k2 + R1*k3 + R2*k3 + Ha*k2)$  $I_H = (V1*(Ha - R2))/(R1*nR2 + R1*nR3 + R2*nR3 + Ha *R2)$ 

Elapsed time is 0.273394 seconds.

## **Example 10:**

Now consider the circuit shown below. It includes all four types of controlled source.

### **Circuit**

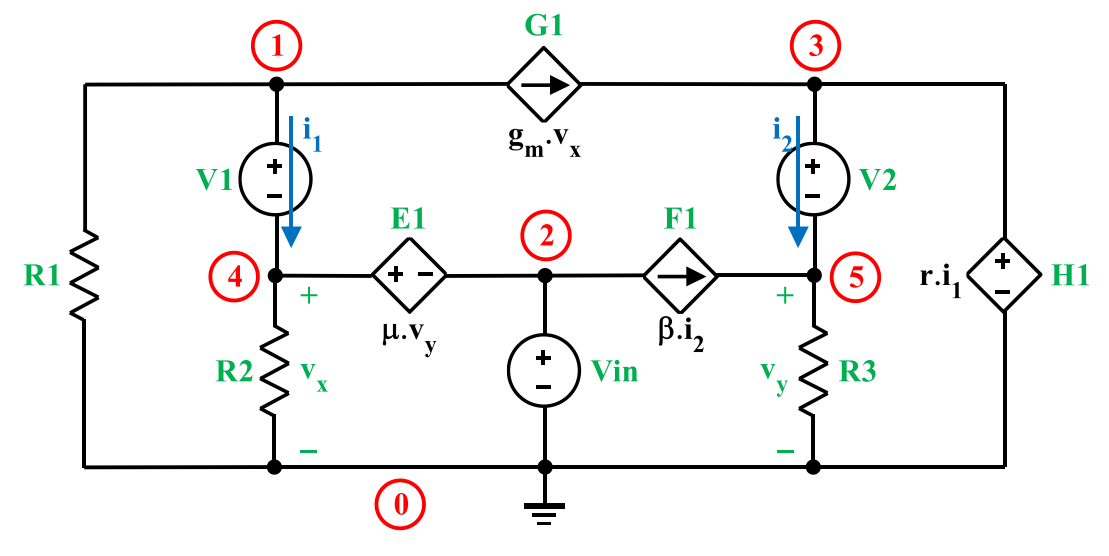

## **Netlist**

```
R3 1 0 Symbolic
R1 2 0 Symbolic
R2 3 0 Symbolic
G1 1 4 2 0 Symbolic
F1 5 3 V2 Symbolic
E1 2 5 3 0 Symbolic
V2 4 3 0
V1 1 2 0
H1 4 0 V1 Symbolic
Vin 5 0 Symbolic
```
### **MATLAB**

```
>> fname="example10.cir";
>> ISU_scam
```
Started -- please be patient.

**Note:** If a value is not given for an element, it can be declared symbolic (as above). However, this declaration is not really necessary – the user must simply ensure that the value is not a number. So, for example, instead of "Symbolic", the value of R1 could have been "zyx" or even left blank.

## 12/6/2021 8:59:28 PM **DRAFT** Page 33 of 63

## **Example 11:**

The next example shows an OpAmp with 2 resistors in the standard inverting configuration along with its netlist (*[example11.cir\)](file:///D:/My%20Web%20Sites/Eric%20Cheever)*.

#### **Circuit**

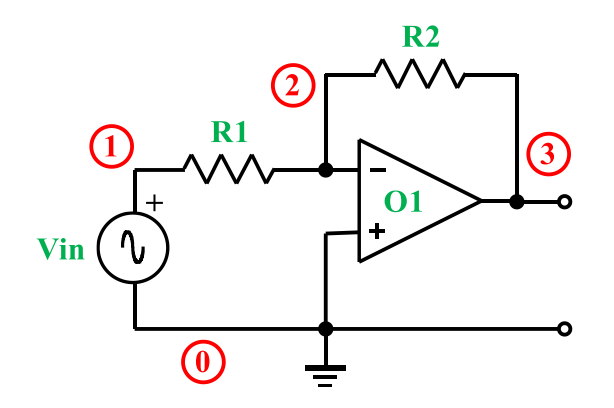

#### **Netlist**

```
Vin 1 0 Symbolic 
R1 1 2 Symbolic
R2 2 3 Symbolic
O1 0 2 3
```
Since we don't have values for the components in the circuit, they are declared to be "Symbolic". We can now solve this circuit to determine the gain between Vin and node 3.

#### **MATLAB**

```
>> fname="example11.cir"
>> ISU_scam
Started -- please be patient.
Netlist:
Vin 1 0 Symbolic
R1 1 2 Symbolic
R2 2 3 Symbolic
O1 0 2 3
The A matrix: 
[1/R1, -1/R1, 0, 1, 0][-1/R1, 1/R1 + 1/R2, -1/R2, 0, 0][ 0, -1/R2, 1/R2, 0, 1][ 1, 0, 0, 0, 0]
[ 0, 0, 0, 0]
```
## 12/6/2021 8:59:28 PM **DRAFT** Page 34 of 63

```
The x vector: 
 v_1v_2 v_3
I_Vin
I_O1
The z vector: 
  \Theta\Theta 0
Vin
  \ThetaThe matrix equation: 
            I_Vin + v_1/R1 - v_2/R1 = 0v_2*(1/R1 + 1/R2) - v_3/R2 - v_1/R1 = 0I_01 - v_2/R2 + v_3/R2 = 0v_1 = 5 Vin
                                -v 2 == 0
The solution: 
        v_1 == Vin
           v_2 = 0v_3 = -(R2*Vin)/R1I_Vin == -Vin/R1I_01 == Vin/R1Elapsed time is 0.202455 seconds.
>> v_3/Vin
ans =-R2/R1
```
**Note:** Because of the way ideal [OpAmps](file:///D:/My%20Web%20Sites/Eric%20Cheever) are handled in MNA, the circuit above would give exactly the same results even if the input terminals were switched. In practice this would not work; it is the responsibility of the designer to make sure negative feedback exists.

## 12/6/2021 8:59:28 PM **DRAFT** Page 35 of 63

## **Example 12:**

Now consider the circuit shown below. It is easily recognized as a simple integrator. Let's see if SCAM will verify this.

### **Circuit**

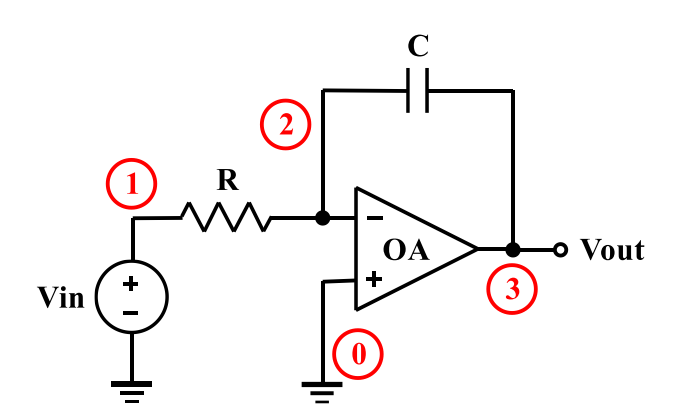

### **Netlist**

Vin 1 0 R 1 2 C 2 3 OA 0 2 3

### **MATLAB**

```
>> fname="example12.cir";
>> ISU_scam
Started -- please be patient.
Netlist:
Vin 1 0
R 1 2
C 2 3
OA 0 2 3
The A matrix: 
[1/R, -1/R, 0, 1, 0][-1/R, C*s + 1/R, -C*s, 0, 0][ 0, -C*s, C*s, 0, 1][1, 0, 0, 0, 0][ 0, -1, 0, 0, 0]The x vector: 
 v_1 v_2
  v_3
I_Vin
```
I\_OA The z vector: 0 0 0 Vin 0 The matrix equation: I\_Vin + v\_1/R - v\_2/R == 0 v\_2\*(C\*s + 1/R) - v\_1/R - C\*s\*v\_3 == 0 I\_OA - C\*s\*v\_2 + C\*s\*v\_3 == 0 v\_1 == Vin -v\_2 == 0 The solution: v\_1 == Vin v\_2 == 0 v\_3 == -Vin/(C\*R\*s) I\_Vin == -Vin/R I\_OA == Vin/R Elapsed time is 0.243157 seconds. >> simplify(v\_3) ans = -Vin/(C\*R\*s)

Hence,

$$
Vout = -\frac{Vin}{CRs}
$$

Or, in the time domain,

$$
v_{out}(t) = -\frac{1}{RC} \int v_{in}(t) dt
$$

## **Example 13:**

Now consider the circuit shown below. This is a two-pole, Sallen-Key, Butterworth lowpass filter. Let's use SCAM to investigate its frequency response.

## **Circuit**

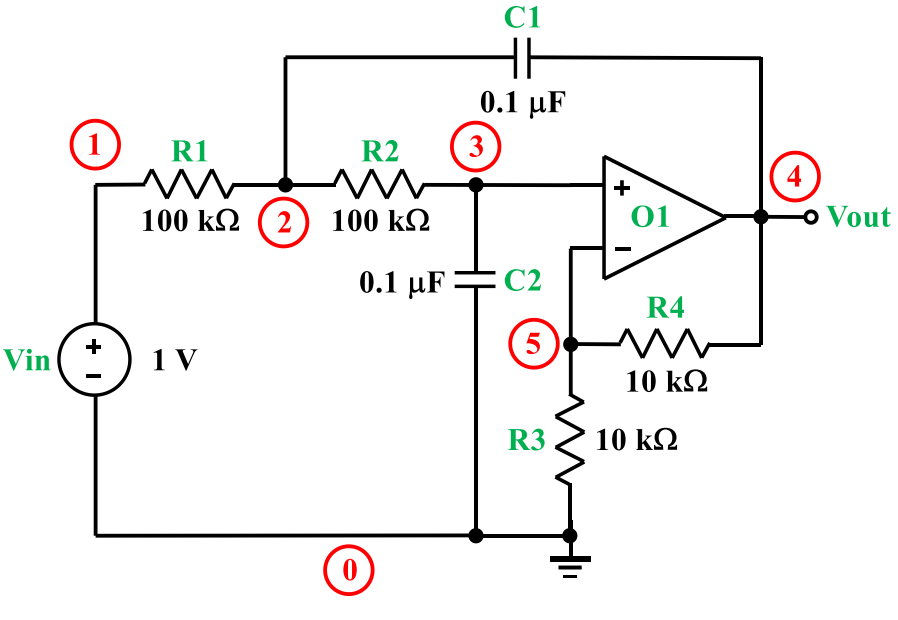

## **Netlist**

Vin 1 0 1 R1 1 2 100E3 R2 2 3 100E3 C2 3 0 0.1E-6 R3 5 0 10E3 R4 5 4 10E3 C1 2 4 0.1E-6 O1 3 5 4

### **MATLAB**

- >> fname="example13.cir";
- >> ISU\_scam
- Started -- please be patient.

#### $^{2}+100s+10000$ 20000 *H s s*  $=\frac{1}{s^2+100s+1}$

## 12/6/2021 8:59:28 PM **DRAFT** Page 38 of 63

## **Example 14:**

Now consider the circuit shown below. This is a three-pole, Sallen-Key, Butterworth lowpass filter. Let's use SCAM to investigate its frequency response.

## **Circuit**

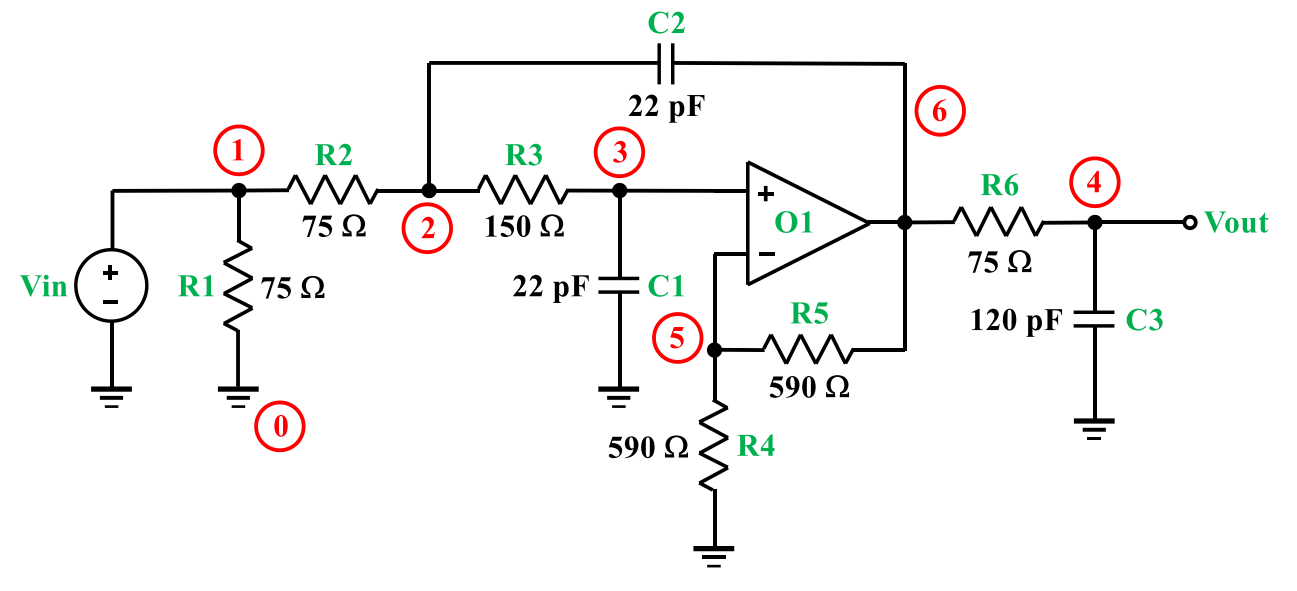

### **Netlist**

### **MATLAB**

>> fname="example14.cir";

>> ISU\_scam

Started -- please be patient.

## **Example 15:**

Now consider the circuit shown below. This is an analog computer intended to solve the secondorder ODE:  $\ddot{x} + 3\dot{x} + 2x = f(t)$ . Let's see if we can verify that with SCAM.

## **Circuit**

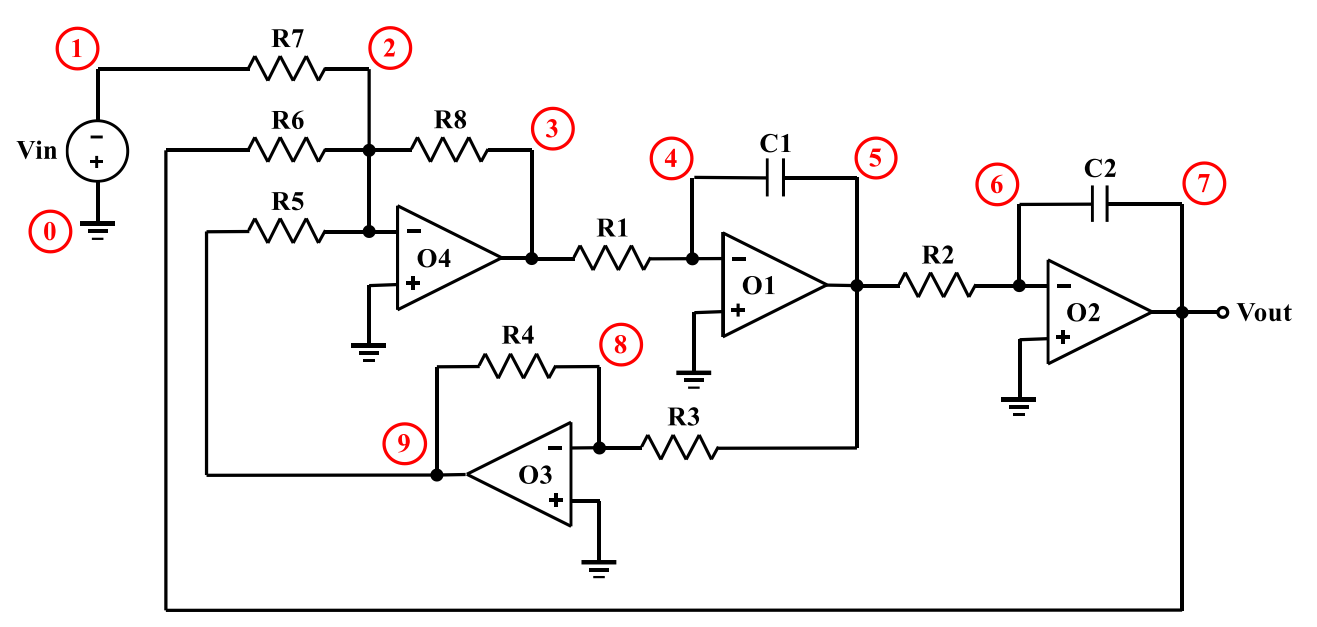

## **Netlist**

Vin 0 1 R7 1 2 60E3 R6 7 2 30E3 R5 9 2 20E3 R8 2 3 60E3 O4 0 2 3 R1 3 4 10E3 C1 4 5 100E-6 O1 0 4 5 R2 5 6 10E3 C2 6 7 100E-6 O2 0 6 7 R3 5 8 10E3 R4 8 9 10E3 O3 0 8 9

### **MATLAB**

>> fname="example15.cir"; >> ISU\_scam

Started -- please be patient.

Netlist: Vin 0 1 R7 1 2 60E3 R6 7 2 30E3 R5 9 2 20E3 R8 2 3 60E3 O4 0 2 3 R1 3 4 10E3 C1 4 5 100E-6 O1 0 4 5 R2 5 6 10E3 C2 6 7 100E-6 O2 0 6 7 R3 5 8 10E3 R4 8 9 10E3 O3 0 8 9 The A matrix:  $\begin{bmatrix} 1/RT, & & & & -1/RT, & & 0, & & 0, \\ 0, & & 0, & & 0, & & 0, & -1, 0, 0, 0, 0] \end{bmatrix}$ 0, 0, 0, 0, 0, -1, 0, 0, 0, 0]  $[-1/RT, 1/R5 + 1/R6 + 1/R7 + 1/R8, -1/R8, 0,$ 0, 0, -1/R6, 0, -1/R5, 0, 0, 0, 0, 0]  $[$  0,  $-1/R3, 1/R1 + 1/R8,$   $-1/R1,$  $[$  0, 0, 0,  $]$  -1/R8, 1/R1 + 1/R8,  $-1/R1$ ,<br>  $[$  0, 0, 0, 0, 0, 0, 0] [ 0, 0, -1/R1, C1\*s + 1/R1, - C1\*s, 0, 0, 0, 0, 0, 0, 0, 0, 0]  $[$  0,  $]$  0,  $]$  -C1 $\star$ s, C1 $\star$ s + 1/R2 + 1/R3, -1/R2, 0, -1/R3, 0, 0, 0, 1, 0, 0]  $\begin{bmatrix} \quad &0\,,\quad & &\quad &\quad &0\,,\quad & &0\,,\quad & &0\,,\quad & &\quad \end{bmatrix}$ 1/R2, C2\*s + 1/R2, -C2\*s, 0, 0, 0, 0, 0, 0, 0]  $[$  0,  $-1/RS$ , 0, 0, 0, 0, -C2\*s, C2\*s + 1/R6, 0, 0, 0, 0, 0, 1, 0]  $\left[ \begin{array}{ccccccccccc} & 0 \ , & \hspace{1.5cm} & 0 \ , & \hspace{1.5cm} & 0 \ , & \hspace{1.5cm} & 0 \ , & \hspace{1.5cm} & 0 \ , \end{array} \right]$ 1/R3, 0, 0, 1/R3 + 1/R4, -1/R4, 0, 0, 0, 0, 0]  $[$  0,  $-1/RS$ , 0, 0, 0, 0, 0, 0, -1/R4, 1/R4 + 1/R5, 0, 0, 0, 0, 1]  $\left[ \begin{array}{cccc} -1, & & & & 0, & & 0, & \ 0, & & & & 0, & \end{array} \right]$  $0, 0, 0, 0, 0, 0, 0, 0, 0, 0, 0]$  $\begin{bmatrix} 0, & \hspace{1.5cm} 0, & \hspace{1.5cm} 0, \end{bmatrix}$  $0, 0, 0, 0, 0, 0, 0, 0, 0, 0, 0]$  $[ 0, 0, 0, 0, -1, 0]$  $0, 0, 0, 0, 0, 0, 0, 0, 0, 0, 0]$  $\begin{bmatrix} 0 \end{bmatrix}$ ,  $\begin{bmatrix} 0 \end{bmatrix}$ ,  $\begin{bmatrix} 0 \end{bmatrix}$ ,  $\begin{bmatrix} 0 \end{bmatrix}$ ,  $\begin{bmatrix} 0 \end{bmatrix}$ ,  $\begin{bmatrix} 0 \end{bmatrix}$ 0, -1, 0, 0, 0, 0, 0, 0, 0, 0]  $[$  0, 0, 0, 0, 0, 0,  $0,$  0, 0, 0, 0, 0, 0, 0, 0, 0, 0, 0]

12/6/2021 8:59:28 PM **DRAFT** Page 41 of 63

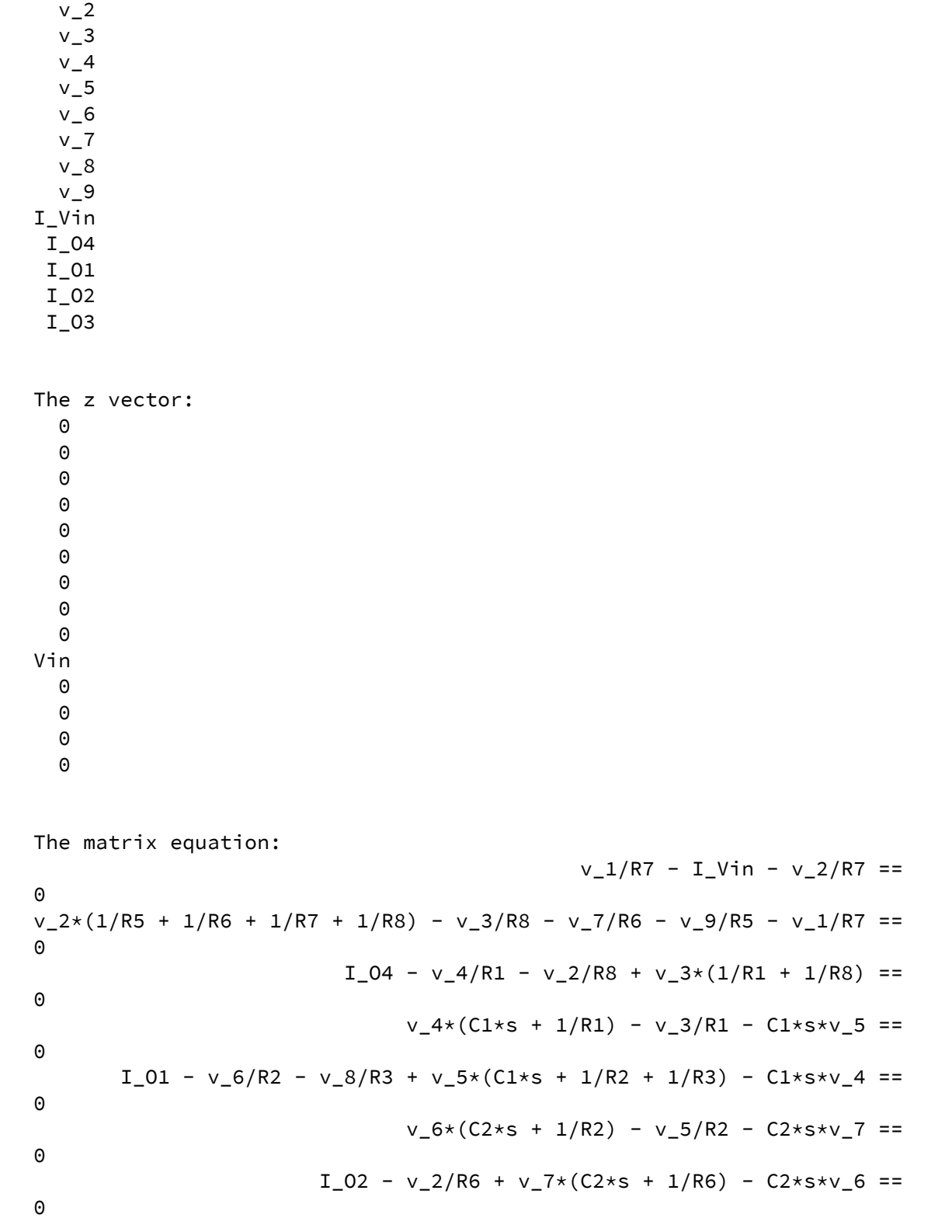

The x vector:

 $v_1$ 

12/6/2021 8:59:28 PM **DRAFT** Page 42 of 63

 $v_8*(1/R3 + 1/R4) - v_9/R4 - v_5/R3 ==$  $\Theta$  $I_03 - v_2/R5 - v_8/R4 + v_9*(1/R4 + 1/R5) =$ 0  $-v<sub>1</sub> ==$ Vin  $-v_2 =$  $\Theta$  $-v_4 =$  $\Theta$  $-v_6 ==$ 0  $-v_8 ==$  $\Theta$ The solution:  $v_1 = -V$ in  $v_2 = 0$  $v_{-}3$   $=$ (C1\*C2\*R1\*R2\*R3\*R5\*R6\*R8\*Vin\*s^2)/(R7\*(C1\*C2\*R1\*R2\*R3\*R5\*R6\*s^2 + C2\*R2\*R4\*R6\*R8\*s + R3\*R5\*R8))  $v_4 = 0$  $v_{-}5$   $\qquad \qquad ==$   $\qquad \qquad --$ (C2\*R2\*R3\*R5\*R6\*R8\*Vin\*s)/(R7\*(C1\*C2\*R1\*R2\*R3\*R5\*R6\*s^2 + C2\*R2\*R4\*R6\*R8\*s + R3\*R5\*R8))  $v_6 = 0$  $v_7 =$ (R3\*R5\*R6\*R8\*Vin)/(R7\*(C1\*C2\*R1\*R2\*R3\*R5\*R6\*s^2 + C2\*R2\*R4\*R6\*R8\*s + R3\*R5\*R8))  $v_8 = 0$  $v\_9$   $=$ (C2\*R2\*R4\*R5\*R6\*R8\*Vin\*s)/(R7\*(C1\*C2\*R1\*R2\*R3\*R5\*R6\*s^2 + C2\*R2\*R4\*R6\*R8\*s + R3\*R5\*R8))  $I_V$ in ==  $-Vin/RT$  $I_0$ 04 ==  $-(C1*C2*R2*R3*R5*R6*Vin*s^2*(R1 +$ R8))/(R7\*(C1\*C2\*R1\*R2\*R3\*R5\*R6\*s^2 + C2\*R2\*R4\*R6\*R8\*s + R3\*R5\*R8))  $I_01$  ==  $(C2*R5*R6*R8*Vin*s*(R2 + R3 + R3) +$ C1\*R2\*R3\*s))/(R7\*(C1\*C2\*R1\*R2\*R3\*R5\*R6\*s^2 + C2\*R2\*R4\*R6\*R8\*s + R3\*R5\*R8))  $I$  O2  $==$  -(R3\*R5\*R8\*Vin\*(C2\*R6\*s + 1))/(R7\*(C1\*C2\*R1\*R2\*R3\*R5\*R6\*s^2 + C2\*R2\*R4\*R6\*R8\*s + R3\*R5\*R8))  $I_03$  ==  $-(C2 \times R2 \times R6 \times R8 \times V) \cdot 1 \times S \times (R4 +$ R5))/(R7\*(C1\*C2\*R1\*R2\*R3\*R5\*R6\*s^2 + C2\*R2\*R4\*R6\*R8\*s + R3\*R5\*R8))

```
Elapsed time is 1.02594 seconds.
>> eval(v_7)
ans =(360000000000000000*Vin)/(360000000000000000*s^2 + 
1080000000000000000*s + 720000000000000000)
>> simplify(ans)
ans =Vin/(s^2 + 3*s + 2)
```
Hence,

$$
Vout = \frac{Vin}{s^2 + 3s + 2},
$$

or, in the time domain

$$
\ddot{V}out + 3\dot{V}out + 2Vout = Vin,
$$

In a more-recognizable form

$$
\ddot{x} + 3\dot{x} + 2x = f(t)
$$

thus verifying the function of the circuit.

## **Example 16:**

The circuit shown below is a 6<sup>th</sup>-Order Chebyshev 2dB RW High Pass Filter.

### **Circuit**

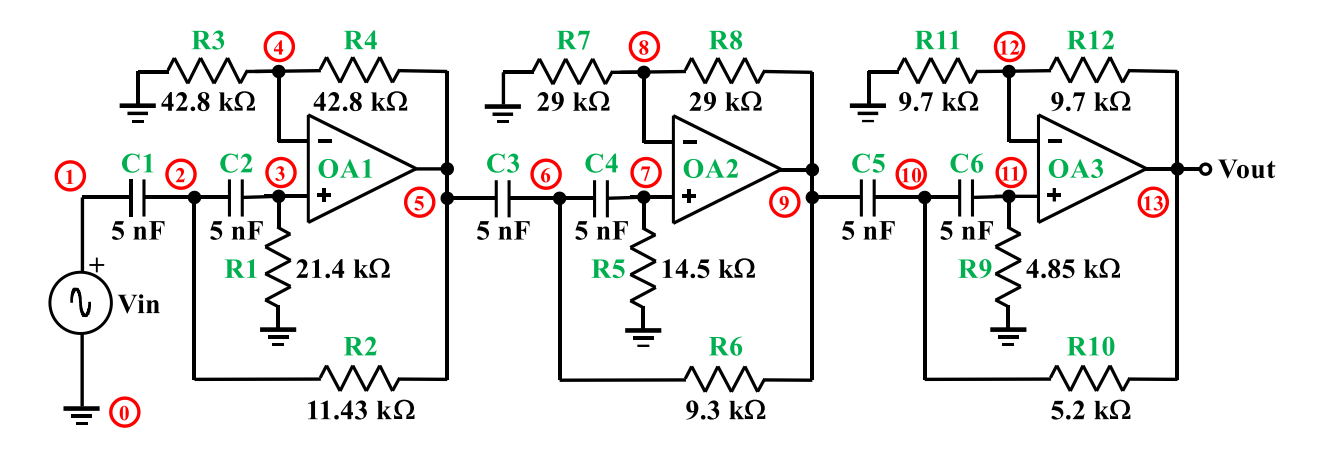

#### **Netlist**

Vin 1 0 C1 1 2 5E-9 C2 2 3 5E-9 R1 3 0 21.4E3 R2 2 5 11.43E3 R3 4 0 42.8E3 R4 4 5 42.8E3 OA1 3 4 5 C3 5 6 5E-9 C4 6 7 5E-9 R5 7 0 14.5E3 R6 6 9 9.3E3 R7 8 0 29E3 R8 8 9 29E3 OA2 7 8 9 C5 9 10 5E-9 C6 10 11 5E-9 R9 11 0 4.85E3 R10 10 13 5.2E3 R11 12 0 9.7E3 R12 12 13 9.7E3 OA3 11 12 13

## **MATLAB**

>> fname="example16.cir"

```
>> ISU_scam
         Started -- please be patient.
Netlist:
      Vin 1 0
      C1 1 2 5E-9
      C2 2 3 5E-9
       R1 3 0 21.4E3
       R2 2 5 11.43E3
       R3 4 0 42.8E3
       R4 4 5 42.8E3
      OA1 3 4 5
      C3 5 6 5E-9
      C4 6 7 5E-9
       R5 7 0 14.5E3
       R6 6 9 9.3E3
       R7 8 0 29E3
       R8 8 9 29E3
      OA2 7 8 9
      C5 9 10 5E-9
      C6 10 11 5E-9
       R9 11 0 4.85E3
       R10 10 13 5.2E3
       R11 12 0 9.7E3
       R12 12 13 9.7E3
       OA3 11 12 13
        The A matrix: 
        [CL*s, -CL*s, 0, 0, 0,\, \, 0 \, , \qquad \qquad \, 0 \, , \qquad \qquad \, 0 \, , \qquad[0, 0, 1, 0, 0, 0][-C1 \times s, C1 \times s + C2 \times s + 1/R2, -C2 \times s, 0, -C2 \times s]1/R2, 0, 0, 0, 0, 0, 0,
       [0, 0, 0, 0, 0, 0, 0, 0, 0][ 0, -C2*s, C2*s + 1/RI, 0, 0,\, \, 0 \, , \qquad \qquad \, 0 \, , \qquad \qquad \, 0 \, , \qquad[0, 0, 0, 0, 0, 0, 0][ 0, 0, 0, 0, 1/R3 + 1/R4, -1/R4, 0, 0, 0, 0, 0, 0,
       [0, 0, 0, 0, 0, 0, 0, 0, 0][ 0, -1/R2, 0, -1/R4, C3*s + 1/R2 +1/R4, -C3*s, 0, 0, 0, 0,
       0, 0, 1, 0, 0]
```
[ 0, 0, 0, 0, -  $C3 \star s$ ,  $C3 \star s$  +  $C4 \star s$  +  $1/R6$ ,  $-C4 \star s$ ,  $0$ ,  $-1/R6$ ,  $0, 0, 0, 0, 0, 0, 0, 0]$  $[\begin{array}{cccc} \begin{array}{cccc} 0 \end{array},\qquad \qquad \begin{array}{cccc} 0 \end{array},\qquad \qquad \begin{array}{cccc} 0 \end{array},\qquad \qquad \begin{array}{cccc} 0 \end{array},\qquad \qquad \begin{array}{cccc} \end{array}$ -C4\*s, C4\*s + 1/R5, 0, 0, 0,  $[0, 0, 0, 0, 0, 0, 0]$ [ 0, 0, 0, 0, 0, 0, 0, 1/R7 + 1/R8, -1/R8, 0,  $[0, 0, 0, 0, 0, 0]$  $\begin{array}{ccccccccc}\n & & 0, & & 0, & & 0, & & 0,\n\hline\n-1/R6, & & & 0, & & -1/R8, & C5*s + 1/R6 + 1/R8, & & & -\n\end{array}$  $-1/86$ , 0,  $-1/88$ ,  $C5*s + 1/86 + 1/88$ , -C5\*s, 0, 0, 0, 0, 0, 1, 0]  $[\begin{array}{cccc} \begin{array}{cccc} 0 \end{array},\qquad \qquad \begin{array}{cccc} 0 \end{array},\qquad \qquad \begin{array}{cccc} 0 \end{array},\qquad \qquad \begin{array}{cccc} 0 \end{array},\qquad \qquad \begin{array}{cccc} \end{array}$ 0, 0, 0, -C5\*s, C5\*s + C6\*s + 1/R10,  $-C6*s,$  0,  $-1/R10, 0, 0, 0, 0]$  $[ \hspace{.2cm} 0, \hspace{1.2cm} 0, \hspace{1.2cm} 0, \hspace{$  $\begin{matrix}0,&0\end{matrix}$  ,  $\begin{matrix}0,&0\end{matrix}$  ,  $\begin{matrix}0,&0\end{matrix}$  ,  $\begin{matrix}0^{2k-1}&0\end{matrix}$ C6\*s + 1/R9, 0, 0, 0, 0, 0, 0] [ 0, 0, 0, 0, 0,  $0, 0, 0, 0, 0, 0, 0,$  $0, 1/R11 + 1/R12, -1/R12, 0, 0, 0, 0]$ [ 0, 0, 0, 0, 0,  $0, 0, 0, 0, 0, -1/R10,$ 0, -1/R12, 1/R10 + 1/R12, 0, 0, 0, 1] [ 1, 0, 0, 0, 0,  $\, \, 0 \, , \qquad \qquad \, 0 \, , \qquad \qquad \, 0 \, , \qquad$  $[0, 0, 0, 0, 0, 0, 0]$  $[ 0, 0, 1, -1, 0,$  $\, \, 0 \, , \qquad \qquad \, 0 \, , \qquad \qquad \, 0 \, , \qquad$  $0, 0, 0, 0, 0, 0, 0]$ [ 0, 0, 0, 0, 0,  $0,$   $1,$   $-1,$   $0,$   $0,$   $0,$  $[0, 0, 0, 0, 0, 0, 0]$ [ 0, 0, 0, 0, 0,  $0, 0, 0, 0, 0, 0, 0,$ 1,  $-1$ , 0, 0, 0, 0, 0]

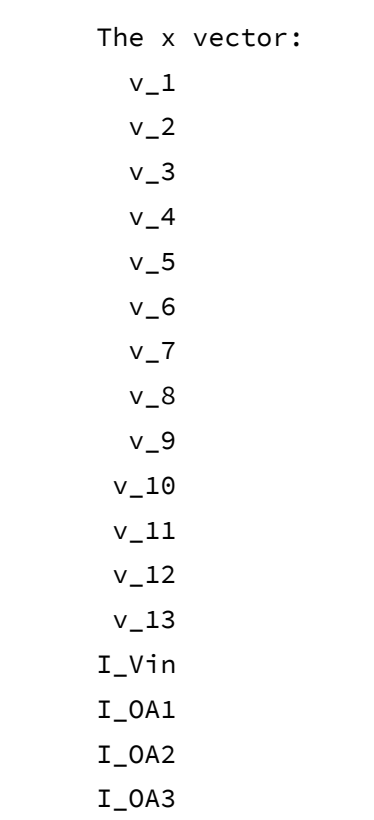

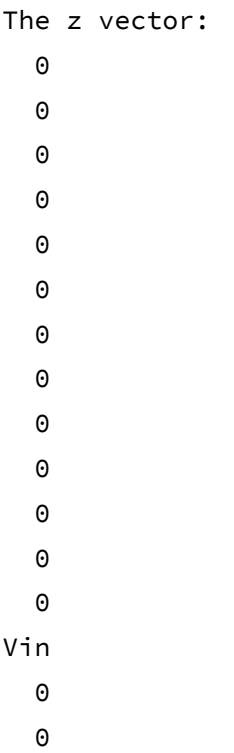

 $\Theta$ 

```
The matrix equation: 
                                    I_Vin + Cl*s*V_1 - Cl*s*V_2 == 0v_2*(C1*s + C2*s + 1/R2) - v_5/R2 - C1*s*v_1 - C2*s*v_3 == 0v_3*(C2*s + 1/R1) - C2*s*v_2 == 0v_4*(1/R3 + 1/R4) - v_5/R4 = 0I_0A1 - v_2/R2 - v_4/R4 + v_5*(C3*s + 1/R2 + 1/R4) - C3*s+v_6 == 0v_6*(C3*s + C4*s + 1/R6) - v_9/R6 - C3*s*v_5 - C4*s*v_7 == 0v_7*(C4*s + 1/R5) - C4*s*v_6 == 0v_8*(1/R7 + 1/R8) - v_9/R8 = 0I_0A2 - v_6/R6 - v_8/R8 + v_9*(C5*s + 1/R6 + 1/R8) - C5*s *v_10 == 0v_10*(C5*s + C6*s + 1/R10) - v_13/R10 - C5*s*v_9 - C6*s*v_11 == 0v_11*(C6*s + 1/R9) - C6*s*v_10 == 0v_12*(1/R11 + 1/R12) - v_13/R12 == 0I_0A3 - v_10/R10 - v_12/R12 + v_13*(1/R10 + 1/R12) = 0v_1 == Vin
                                                     v_3 - v_4 = 0v_7 - v_8 = 0v_11 - v_12 == 0The solution: 
v_1 == Vin
v 2 == (C1*R2*R3*Vinxs*(C2*R1*s + 1))/(R3 + C1*R2*R3*s - C2*R1*R4*s +C2*R2*R3*s + C1*C2*R1*R2*R3*s^2)v_3 == (C1*C2*R1*R2*R3*Vin*s^2)/(R3 + C1*R2*R3*s - C2*R1*R4*s +C2*R2*R3*s + C1*C2*R1*R2*R3*s^2)
v_4 == (C1*C2*R1*R2*R3*Vin*s^2)/(R3 + C1*R2*R3*s - C2*R1*R4*s +C2*R2*R3*s + C1*C2*R1*R2*R3*s^2)
```

```
v_5 = (C1*C2*R1*R2*Vin*s^2*(R3 + R4))/(R3 + C1*R2*R3*s - C2*R1*R4*s +C2*R2*R3*s + C1*C2*R1*R2*R3*s^2)
```
12/6/2021 8:59:28 PM **DRAFT** Page 49 of 63

 $v_6$  ==  $(C1*C2*C3*R1*R2*R6*R7*Vin*s^s*(R3 + R4)*(C4*R5*s + 1))/(R3 +$  $C1*R2*R3*s$  -  $C2*R1*R4*s$  +  $C2*R2*R3*s$  +  $C1*C2*R1*R2*R3*s^2)*(R7 +$ C3\*R6\*R7\*s - C4\*R5\*R8\*s + C4\*R6\*R7\*s + C3\*C4\*R5\*R6\*R7\*s^2))

v\_7 == (C1\*C2\*C3\*C4\*R1\*R2\*R5\*R6\*R7\*Vin\*s^4\*(R3 + R4))/((R3 + C1\*R2\*R3\*s - C2\*R1\*R4\*s + C2\*R2\*R3\*s + C1\*C2\*R1\*R2\*R3\*s^2)\*(R7 + C3\*R6\*R7\*s - C4\*R5\*R8\*s + C4\*R6\*R7\*s + C3\*C4\*R5\*R6\*R7\*s^2))

 $v_8 = (C1*C2*C3*C4*B1*R2*B8*R6*RT*Vinx8^4*(R3 + R4))/(R3 + C1*B2*B8*S*)$ - C2\*R1\*R4\*s + C2\*R2\*R3\*s + C1\*C2\*R1\*R2\*R3\*s^2)\*(R7 + C3\*R6\*R7\*s - C4\*R5\*R8\*s + C4\*R6\*R7\*s + C3\*C4\*R5\*R6\*R7\*s^2))

 $v_9$  ==  $(C1*C2*C3*C4 * R1 * R2 * R5 * R6 * V1 n * s^4 * (R3 + R4) * (R7 + R8)) / ((R3 +$  $C1*R2*R3*s$  -  $C2*R1*R4*s$  +  $C2*R2*R3*s$  +  $C1*C2*R1*R2*R3*s^2)*(R7 +$ C3\*R6\*R7\*s - C4\*R5\*R8\*s + C4\*R6\*R7\*s + C3\*C4\*R5\*R6\*R7\*s^2))

v\_10 == (C1\*C2\*C3\*C4\*C5\*R1\*R2\*R5\*R6\*R10\*R11\*Vin\*s^5\*(R3 + R4)\*(R7 + R8)\*(C6\*R9\*s + 1))/((R3 + C1\*R2\*R3\*s - C2\*R1\*R4\*s + C2\*R2\*R3\*s +  $C1*C2*R1*R2*R3*s^2)*(R7 + C3*R6*R7*s - C4*R5*R8*s + C4*R6*R7*s +$  $C3*C4*R5*R6*R7*s^2)*(R11 + C5*R10*R11*s - C6*R9*R12*s + C6*R10*R11*s +$ C5\*C6\*R9\*R10\*R11\*s^2))

 $v_11 = (C1*C2*C3*C4*C5*C6 *R1 *R2 *R5 *R6 *R9 *R10 *R11 *V1n*s^6 * (R3 + R4) * (R7$ + R8))/((R3 + C1\*R2\*R3\*s - C2\*R1\*R4\*s + C2\*R2\*R3\*s +  $C1*C2*R1*R2*R3*s^2)*(R7 + C3*R6*R7*s - C4*R5*R8*s + C4*R6*R7*s +$  $C3*C4*R5*R6*R7*s^2)*(R11 + C5*R10*R11*s - C6*R9*R12*s + C6*R10*R11*s +$ C5\*C6\*R9\*R10\*R11\*s^2))

 $v_12 = (C1*C2*C3*C4*C5*C6*K1*R2*R5*R6*R9*R10*R11*Vin*s^6*(R3 + R4)*(R7$ + R8))/((R3 + C1\*R2\*R3\*s - C2\*R1\*R4\*s + C2\*R2\*R3\*s +  $C1*C2*R1*R2*R3*s^2)*(R7 + C3*R6*R7*s - C4*R5*R8*s + C4*R6*R7*s +$  $C3*C4*R5*R6*R7*s^2)*(R11 + C5*R10*R11*s - C6*R9*R12*s + C6*R10*R11*s +$ C5\*C6\*R9\*R10\*R11\*s^2))

```
v_13 = (C1*C2*C3*C4*C5*C6*C1*R1*R2*R5*R6*R9*R10*v1m*s^6*(R3 + R4)*(R7 +R8)*(R11 + R12))/( (R3 + C1*R2*R3*s - C2*R1*R4*s + C2*R2*R3*s +C1*C2*R1*R2*R3*s^2)*(R7 + C3*R6*R7*s - C4*R5*R8*s + C4*R6*R7*s +
```
12/6/2021 8:59:28 PM **DRAFT** Page 50 of 63

 $C3*C4*R5*R6*R7*s^2)*(R11 + C5*R10*R11*s - C6*R9*R12*s + C6*R10*R11*s +$ C5\*C6\*R9\*R10\*R11\*s^2))

 $I_V$ in ==  $-(C1*V$ in\*s\*(R3 -  $C2*R1*R4*s + C2*R2*R3*s)$ )/(R3 +  $C1*R2*R3*s -$ C2\*R1\*R4\*s + C2\*R2\*R3\*s + C1\*C2\*R1\*R2\*R3\*s^2)

 $IOA1$  ==  $-(C1*V) \rightarrow S*(C2*R1*R2*R7*s - R3*R7 + C2*R1*R4*R7*s -$ C3\*R3\*R6\*R7\*s + C4\*R3\*R5\*R8\*s - C4\*R3\*R6\*R7\*s + C2\*C3\*R1\*R2\*R3\*R7\*s^2 + C2\*C3\*R1\*R2\*R4\*R7\*s^2 + C2\*C3\*R1\*R2\*R6\*R7\*s^2 - C2\*C4\*R1\*R2\*R5\*R8\*s^2 + C2\*C4\*R1\*R2\*R6\*R7\*s^2 + C2\*C3\*R1\*R4\*R6\*R7\*s^2 - C2\*C4\*R1\*R4\*R5\*R8\*s^2  $C2*C4*R1*R4*R6*R7*s^2$  -  $C3*C4*R3*R5*R6*R7*s^2$ C2\*C3\*C4\*R1\*R2\*R3\*R5\*R8\*s^3 + C2\*C3\*C4\*R1\*R2\*R3\*R6\*R7\*s^3 - C2\*C3\*C4\*R1\*R2\*R4\*R5\*R8\*s^3 + C2\*C3\*C4\*R1\*R2\*R4\*R6\*R7\*s^3 + C2\*C3\*C4\*R1\*R2\*R5\*R6\*R7\*s^3 + C2\*C3\*C4\*R1\*R4\*R5\*R6\*R7\*s^3))/((R3 +  $C1*R2*R3*s - C2*R1*R4*s + C2*R2*R3*s + C1*C2*R1*R2*R3*s^2)*(R7 +$ C3\*R6\*R7\*s - C4\*R5\*R8\*s + C4\*R6\*R7\*s + C3\*C4\*R5\*R6\*R7\*s^2)) I  $OA2 = - (C1*C2*C3*R1*R2*Vin*s^3*(R3 + R4)*(C4*R5*R6*R11*s - R7*R11$ 

+ C4\*R5\*R8\*R11\*s - C5\*R7\*R10\*R11\*s + C6\*R7\*R9\*R12\*s - C6\*R7\*R10\*R11\*s + C4\*C5\*R5\*R6\*R7\*R11\*s^2 + C4\*C5\*R5\*R6\*R8\*R11\*s^2 + C4\*C5\*R5\*R6\*R10\*R11\*s^2 - C4\*C6\*R5\*R6\*R9\*R12\*s^2 + C4\*C6\*R5\*R6\*R10\*R11\*s^2 + C4\*C5\*R5\*R8\*R10\*R11\*s^2 -  $C4 \times C6 \times R5 \times R8 \times R9 \times R12 \times S^2$  +  $C4 \times C6 \times R5 \times R8 \times R10 \times R11 \times S^2$ C5\*C6\*R7\*R9\*R10\*R11\*s^2 - C4\*C5\*C6\*R5\*R6\*R7\*R9\*R12\*s^3 +  $C4*C5*C6*R5*R6*R7*R10*R11*s^3$  -  $C4*C5*C6*R5*R6*R8*R9*R12*s^3$  + C4\*C5\*C6\*R5\*R6\*R8\*R10\*R11\*s^3 + C4\*C5\*C6\*R5\*R6\*R9\*R10\*R11\*s^3 + C4\*C5\*C6\*R5\*R8\*R9\*R10\*R11\*s^3))/((R3 + C1\*R2\*R3\*s - C2\*R1\*R4\*s + C2\*R2\*R3\*s + C1\*C2\*R1\*R2\*R3\*s^2)\*(R7 + C3\*R6\*R7\*s - C4\*R5\*R8\*s + C4\*R6\*R7\*s + C3\*C4\*R5\*R6\*R7\*s^2)\*(R11 + C5\*R10\*R11\*s - C6\*R9\*R12\*s + C6\*R10\*R11\*s + C5\*C6\*R9\*R10\*R11\*s^2))

```
I_0A3 == -(C1*C2*C3*C4*C5 *R1 * R2 * R5 * R6 * V1 n * s^5 * (R3 + R4) * (R7 +R8)*(C6*R9*R10*s - R11 + C6*R9*R12*s))/((R3 + C1*R2*R3*s - C2*R1*R4*s 
+ C2*R2*R3*s + C1*C2*R1*R2*R3*s^2)*(R7 + C3*R6*R7*s - C4*R5*R8*s + 
C4*R6*R7*s + C3*C4*R5*R6*R7*s^2)*(R11 + C5*R10*R11*s - C6*R9*R12*s + 
C6*R10*R11*s + C5*C6*R9*R10*R11*s^2))
```
Elapsed time is 273.274 seconds.

```
>> v_13/Vin
```
ans  $=$ 

```
(C1*C2*C3*C4*C5*C6*R1*R2*R5*R6*R9*R10*s^6*(R3 + R4)*(R7 + R8)*(R11 +R12))/((R3 + C1*R2*R3*s - C2*R1*R4*s + C2*R2*R3*s +
C1*C2*R1*R2*R3*s^2)*(R7 + C3*R6*R7*s - C4*R5*R8*s + C4*R6*R7*s +C3*C4*R5*R6*R7*s^2)*(R11 + C5*R10*R11*s - C6*R9*R12*s + C6*R10*R11*s +C5*C6*R9*R10*R11*s^2))
```
>> eval(ans)

ans =

```
(106502304368873692267109375*s^6)/(85070591730234615865843651857942
052864*((1805080315891145*s^2)/295147905179352825856 + (10767*s)/40000 
+ 9700)*((2413979114245865*s^2)/9223372036854775808 + 
(109930052154346603*s)/351843720888320000 + 
42800)*((7213875971185227*s^2)/73786976294838206464 + (1189*s)/2000 + 
29000))
```
>> simplify(ans)

ans  $=$ 

```
(106502304368873692267109375*s^6)/(85070591730234615865843651857942
052864*((1805080315891145*s^2)/295147905179352825856 + (10767*s)/40000 
+ 9700)*((2413979114245865*s^2)/9223372036854775808 + 
(109930052154346603*s)/351843720888320000 + 
42800)*((7213875971185227*s^2)/73786976294838206464 + (1189*s)/2000 + 
29000))
```

```
>> H=v_7/Vin
```
 $H =$ 

```
(C1*C2*C3*C4*R1*R2*R5*B*R7*s^4*(R3 + R4))/(R3 + C1*R2*B*R3*s -C2*R1*R4*s + C2*R2*R3*s + C1*C2*R1*R2*R3*s^2)*(R7 + C3*R6*R7*s -
C4*R5*R8*s + C4*R6*R7*s + C3*C4*R5*R6*R7*s^2))
```
>> H=collect(H)

 $H =$ 

 $((C1*C2*C3*C4*K1 * R2 * R3 * R5 * R6 * R7 +$ C1\*C2\*C3\*C4\*R1\*R2\*R4\*R5\*R6\*R7)\*s^4)/(C1\*C2\*C3\*C4\*R1\*R2\*R3\*R5\*R6\*R7\*s^4  $(C1*C2*C3*R1*R2*R3*R6*R7$  -  $CL*C2*C4*R1*R2*R3*R5*R8$  + C1\*C2\*C4\*R1\*R2\*R3\*R6\*R7 + C1\*C3\*C4\*R2\*R3\*R5\*R6\*R7 - C2\*C3\*C4\*R1\*R4\*R5\*R6\*R7 + C2\*C3\*C4\*R2\*R3\*R5\*R6\*R7)\*s^3 + (C1\*C2\*R1\*R2\*R3\*R7 + C1\*C3\*R2\*R3\*R6\*R7 - C1\*C4\*R2\*R3\*R5\*R8 + C1\*C4\*R2\*R3\*R6\*R7 - C2\*C3\*R1\*R4\*R6\*R7 + C2\*C3\*R2\*R3\*R6\*R7 + C2\*C4\*R1\*R4\*R5\*R8 - C2\*C4\*R1\*R4\*R6\*R7 - C2\*C4\*R2\*R3\*R5\*R8 + C2\*C4\*R2\*R3\*R6\*R7 + C3\*C4\*R3\*R5\*R6\*R7)\*s^2 + (C1\*R2\*R3\*R7 - C2\*R1\*R4\*R7 + C2\*R2\*R3\*R7 + C3\*R3\*R6\*R7 - C4\*R3\*R5\*R8 + C4\*R3\*R6\*R7)\*s + R3\*R7)

>> pretty(H)

4

((C1 C2 C3 C4 R1 R2 R3 R5 R6 R7 + C1 C2 C3 C4 R1 R2 R4 R5 R6 R7) s )/(C1 C2 C3 C4 R1 R2 R3 R5 R6 R7 s

4

 + (C1 C2 C3 R1 R2 R3 R6 R7 - C1 C2 C4 R1 R2 R3 R5 R8 + C1 C2 C4 R1 R2 R3 R6 R7

 + C1 C3 C4 R2 R3 R5 R6 R7 - C2 C3 C4 R1 R4 R5 R6 R7 + C2 C3 C4 R2 R3 R5 R6 R7)

3

 s + (C1 C2 R1 R2 R3 R7 + C1 C3 R2 R3 R6 R7 - C1 C4 R2 R3 R5 R8 + C1 C4 R2 R3 R6 R7 - C2 C3 R1 R4 R6 R7

 + C2 C3 R2 R3 R6 R7 + C2 C4 R1 R4 R5 R8 - C2 C4 R1 R4 R6 R7 - C2 C4 R2 R3 R5 R8 + C2 C4 R2 R3 R6 R7

12/6/2021 8:59:28 PM **DRAFT** Page 53 of 63

```
 2
     + C3 C4 R3 R5 R6 R7) s + (C1 R2 R3 R7 - C2 R1 R4 R7 + C2 R2 R3 
R7 + C3 R3 R6 R7 - C4 R3 R5 R8
     + C4 R3 R6 R7) s + R3 R7)
 >> Hnumbers=eval(H)
 Hnumbers =
  (7733434305024483*s^4)/(151115727451828646838272*((7733434305024483
*s^4)/302231454903657293676544 + 
(6867394037895219*s^3)/36893488147419103232 + 
(6732960897675319*s^2)/562949953421312 + 
(4742380567574609*s)/137438953472 + 1241200000))
 >> [n,d]=numden(Hnumbers)
  n =15466868610048966*s^4
 d =7733434305024483*s^4 + 56257691958437634048*s^3 + 
3614730857595287191420928*s^2 + 10428605154774458211833479168*s + 
375129681826419432911326412800000
 >> mySys=tf(sym2poly(n),sym2poly(d))
 mySys =
                            1.547e16 s^4
       -----------------------------------------------------------------
-
    7.733e15 s^4 + 5.626e19 s^3 + 3.615e24 s^2 + 1.043e28 s + 3.751e32
```
12/6/2021 8:59:28 PM **DRAFT** Page 54 of 63

Continuous-time transfer function.

>> bode(mySys)

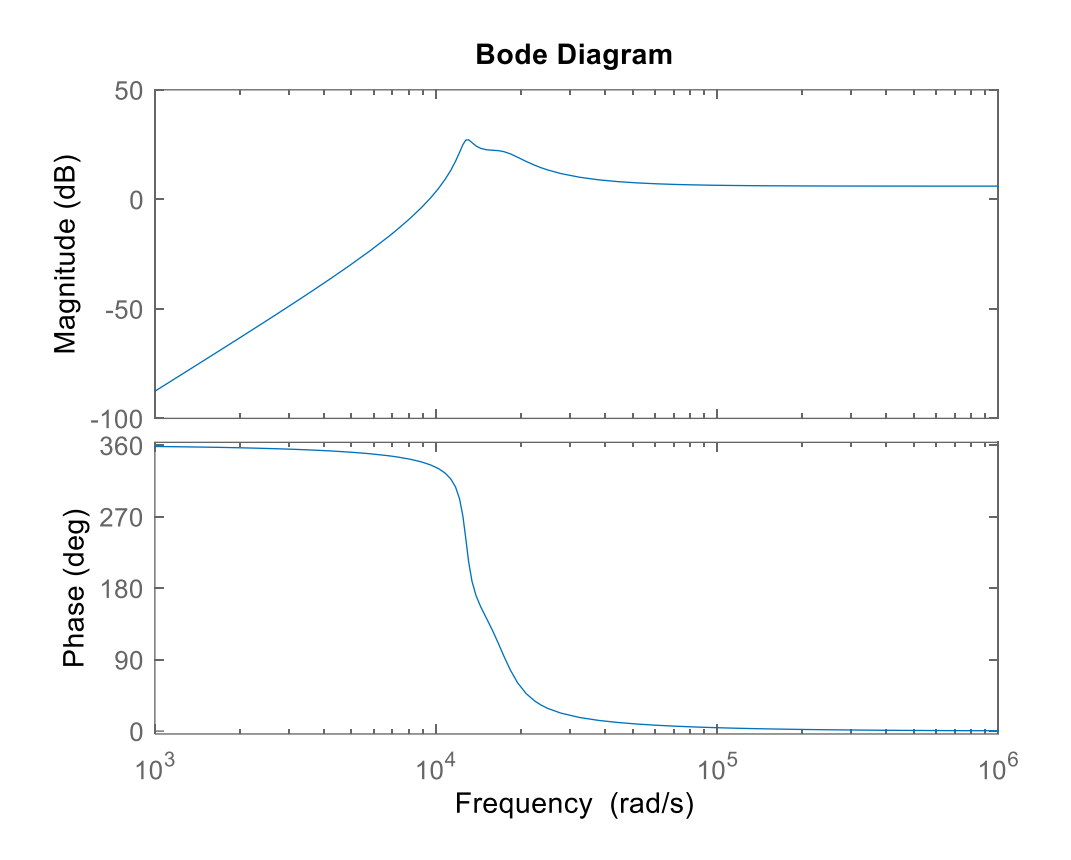

### **LTspice Version:**

```
* Example16.cir
*
Vin 1 0 AC 1 0
*
* Stage 1
C1 1 2 5E-9
C2 2 3 5E-9
R1 3 0 21.4E3
R2 2 5 11.43E3
R3 4 0 42.8E3
R4 4 5 42.8E3
XOA1 3 4 50 51 5 LM741/NS
*
* Stage 2
C3 5 6 5E-9
C4 6 7 5E-9
R5 7 0 14.5E3
R6 6 9 9.3E3
R7 8 0 29E3
R8 8 9 29E3
XOA2 7 8 50 51 9 LM741/NS
*
* Stage 3
C5 9 10 5E-9
C6 10 11 5E-9
R9 11 0 4.85E3
R10 10 13 5.2E3
R11 12 0 9.7E3
R12 12 13 9.7E3
XOA3 11 12 50 51 13 LM741/NS
*
.LIB LM741.MOD
V+ 50 0 DC 18
V- 51 0 DC -15
* ANALYSIS
.AC DEC 100 1k 1Meg
.END
```
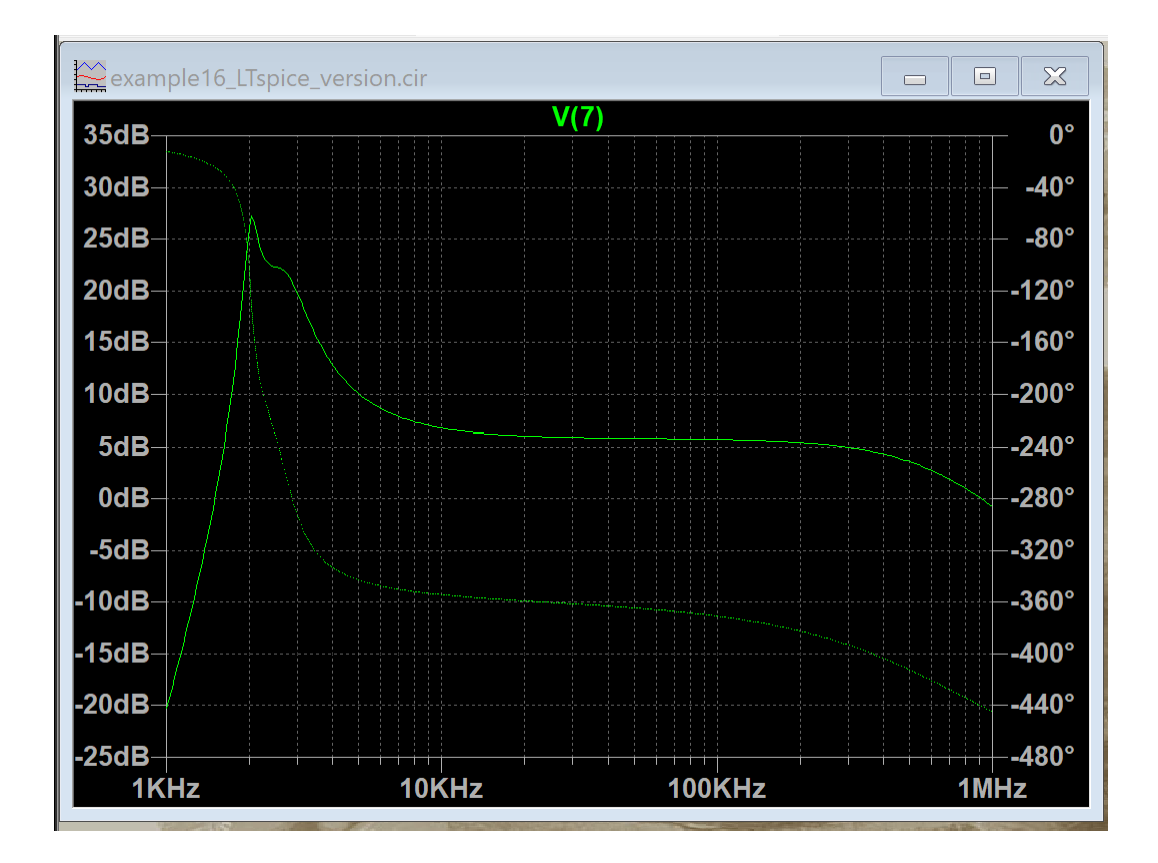

## **Example 17:**

Now, as a final example, consider the following circuit. This is a model for a DC motor, adapted from a description at [http://ecircuitcenter.com/Circuits/dc\\_motor\\_model/DCmotor\\_model.htm.](http://ecircuitcenter.com/Circuits/dc_motor_model/DCmotor_model.htm)

#### **Circuit**

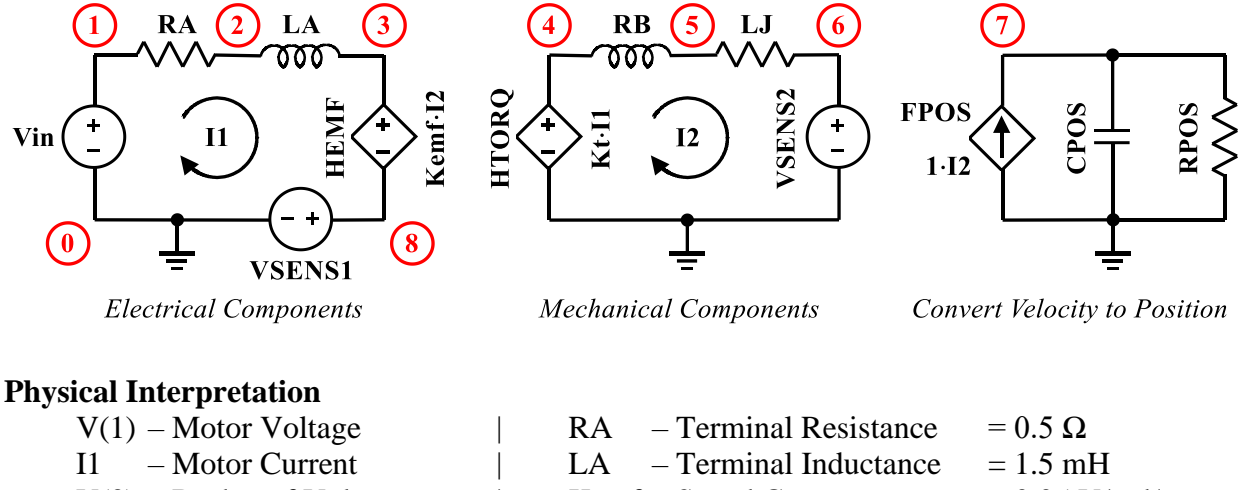

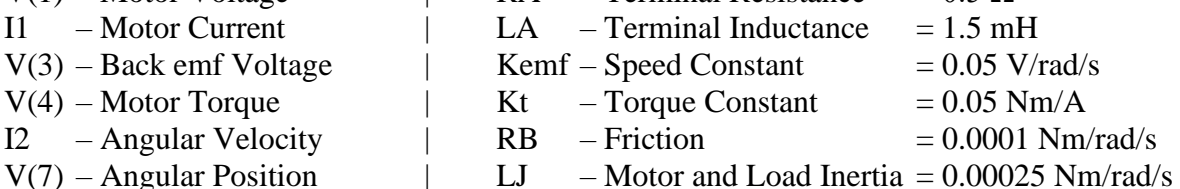

Two analyses will be conducted here for comparison, one with LTspice, and the other with SCAM.

#### **LTspice Netlist**

```
* Example17.cir
*
Vin 1 0 10
*
* MOTOR VOLTAGE
RA 1 2 0.5
LA 2 3 0.0015 IC=0
HEMF 3 8 VSENSE2 0.05
VSENSE1 8 0 0
*
* MOTOR TORQUE BASED ON INERTIA AND FRICTION
HTORQ 4 0 VSENSE1 0.05
RB 4 5 0.0001
LJ 5 6 0.00025 IC=0
VSENSE2 6 0 0
*
* MOTOR POSITION
```

```
FPOS 0 7 VSENSE2 1
CPOS 7 0 1 IC=0
RPOS 7 0 1MEG
*
* ANALYSIS
.TRAN 10MS 0.3S UIC
.END
```
## **LTspice Result**

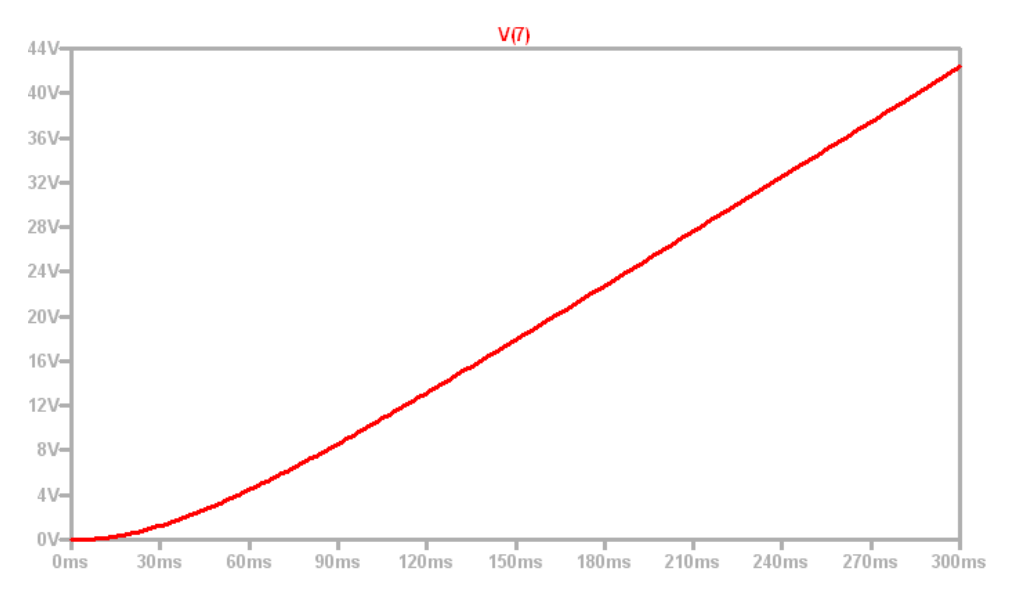

## **SCAM Netlist**

Vin 1 0 10 RA 1 2 0.5 LA 2 3 0.0015 HEMF 3 8 VSENSE2 0.05 VSENSE1 8 0 0 HTORQ 4 0 VSENSE1 0.05 RB 4 5 0.0001 LJ 5 6 0.00025 VSENSE2 6 0 0 FPOS 0 7 VSENSE2 1 CPOS 7 0 1 RPOS 7 0 1E6

#### **SCAM/MATLAB Result**

>> fname="example17.cir"; >> ISU\_scam

```
Started -- please be patient.
Netlist:
Vin 1 0 10
RA 1 2 0.5
LA 2 3 0.0015
HEMF 3 8 VSENSE2 0.05
VSENSE1 8 0 0
HTORQ 4 0 VSENSE1 0.05
RB 4 5 0.0001
LJ 5 6 0.00025
VSENSE2 6 0 0
FPOS 0 7 VSENSE2 1
CPOS 7 0 1
RPOS 7 0 1E6
```
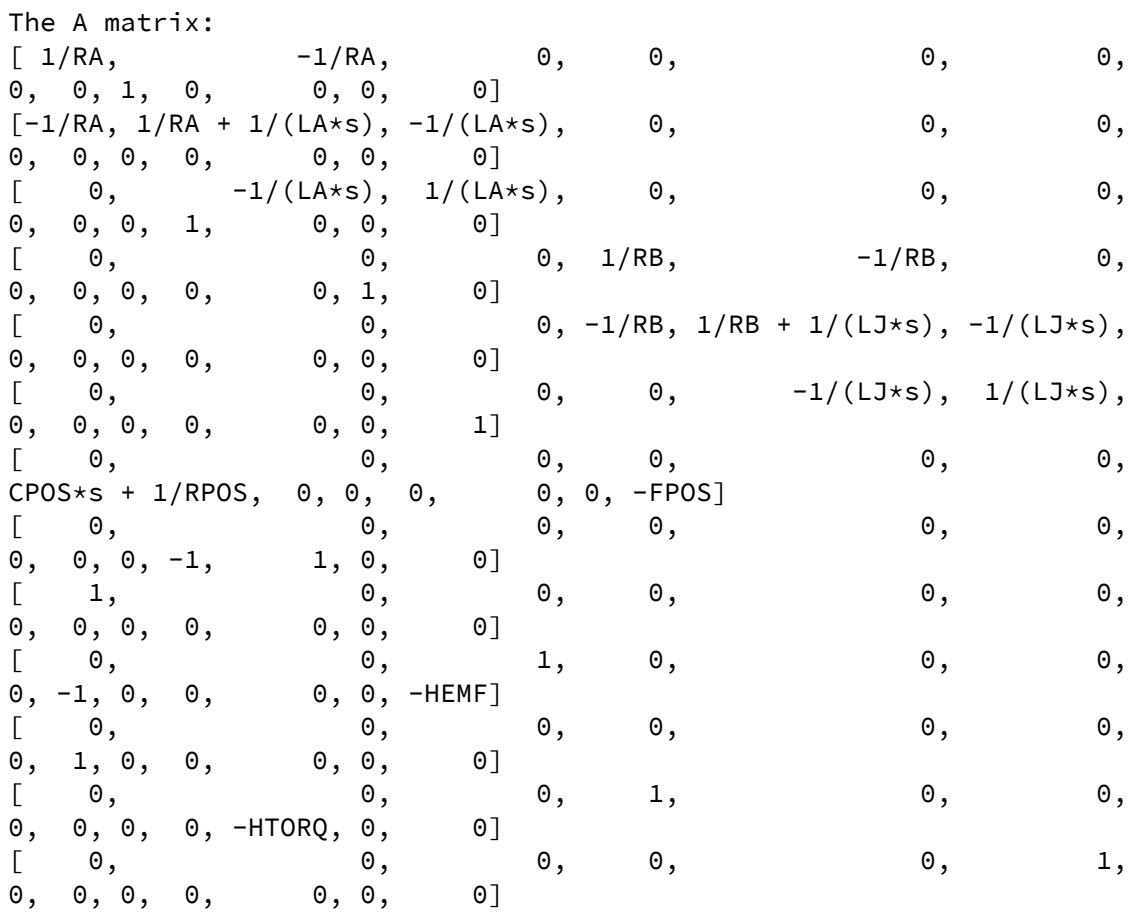

The x vector:  $v_1$ 

v\_2

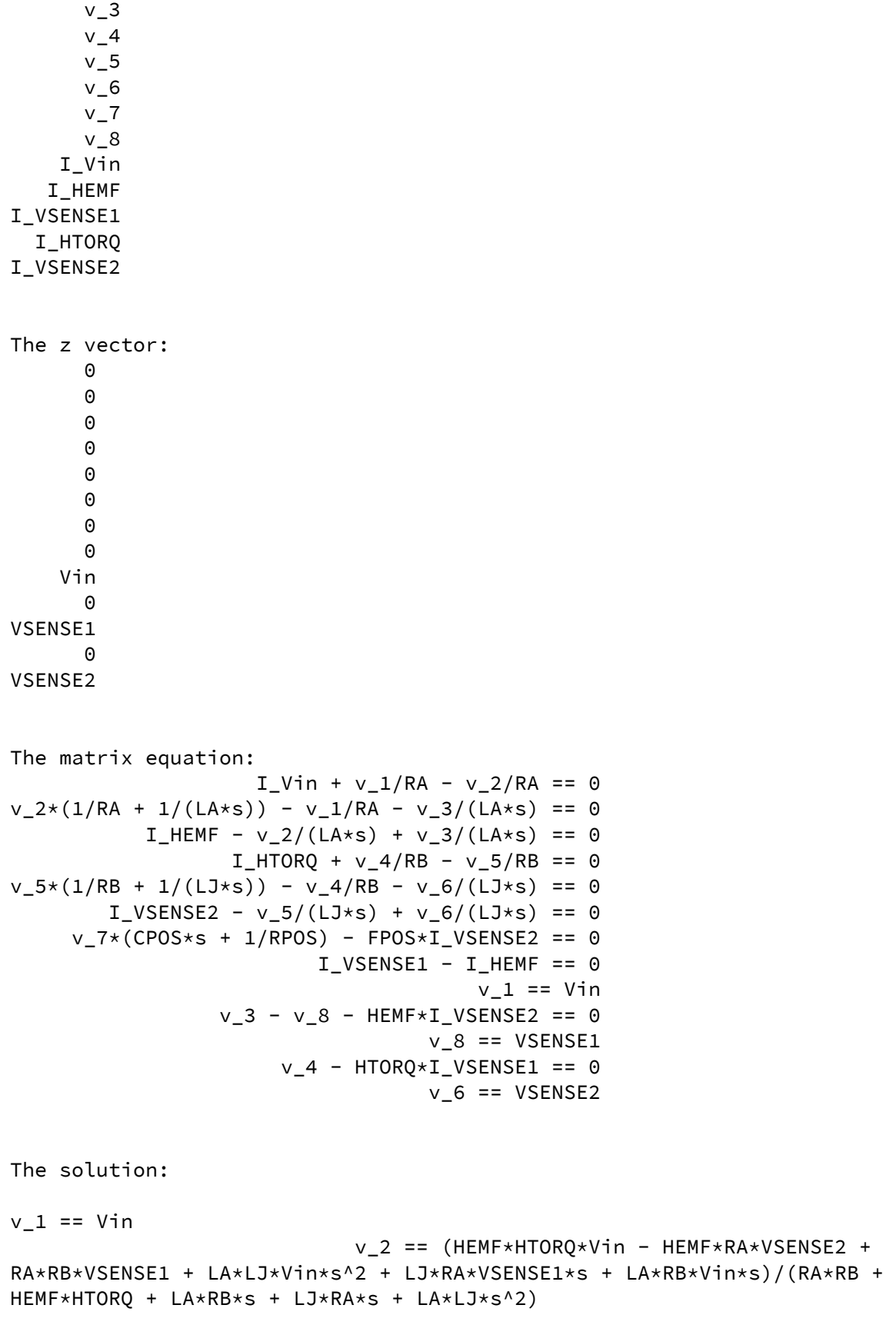

```
v_3 == (HEMF*HTORQ*Vin - HEMF*RA*VSENSE2 + RA*RB*VSENSE1 +
LA*LJ*VSENSE1*s^2 - HEMF*LA*VSENSE2*s + LA*RB*VSENSE1*s + 
LJ*RA*VSENSE1*s)/(RA*RB + HEMF*HTORQ + LA*RB*s + LJ*RA*s + LA*LJ*s^2)
v_4 =(HTORQ*(RB*Vin - RB*VSENSE1 + HEMF*VSENSE2 - LJ*VSENSE1*s + 
LJ*Vin*s))/(RA*RB + HEMF*HTORQ + LA*RB*s + LJ*RA*s + LA*LJ*s^2)
                                  v_5 == (HEMF*HTORQ*VSENSE2 + 
RA*RB*VSENSE2 - HTORQ*LJ*VSENSE1*s + HTORQ*LJ*Vin*s + 
LA*RB*VSENSE2*s)/(RA*RB + HEMF*HTORQ + LA*RB*s + LJ*RA*s + LA*LJ*s^2)
v_6 == VSENSE2
                                     v 7 == -(FPOS*RPOS*(RA*VSENSE2 +HTORQ*VSENSE1 - HTORQ*Vin + LA*VSENSE2*s))/((CPOS*RPOS*s + 1)*(RA*RB + 
HEMF*HTORQ + LA*RB*s + LJ*RA*s + LA*LJ*s^2))
v_8 == VSENSE1
                                                            I Vin == -(RB*Vin - RB*VSENSE1 + HEMF*VSENSE2 - LJ*VSENSE1*s + LJ*Vin*s)/(RA*RB + 
HEMF*HTORQ + LA*RB*s + LJ*RA*s + LA*LJ*s^2)
                                                            I<sub>_</sub>HEMF ==
(RB*Vin - RB*VSENSE1 + HEMF*VSENSE2 - LJ*VSENSE1*s + LJ*Vin*s)/(RA*RB + 
HEMF*HTORQ + LA*RB*s + LJ*RA*s + LA*LJ*s^2)
                                                          I_VSENSE1 == 
(RB*Vin - RB*VSENSE1 + HEMF*VSENSE2 - LJ*VSENSE1*s + LJ*Vin*s)/(RA*RB + 
HEMF*HTORQ + LA*RB*s + LJ*RA*s + LA*LJ*s^2)
I_HTORQ == (RA*VSENSE2 + HTORQ*VSENSE1 - HTORQ*Vin + 
LA*VSENSE2*s)/(RA*RB + HEMF*HTORQ + LA*RB*s + LJ*RA*s + LA*LJ*s^2)
I VSENSE2 == -(RA*VSENSE2 + HTORO*VSENSE1 - HTORO*Vin +
LA*VSENSE2*s)/(RA*RB + HEMF*HTORQ + LA*RB*s + LJ*RA*s + LA*LJ*s^2)
Elapsed time is 2.1632 seconds.
>> v_7
v_7 =-(FPOS*RPOS*(RA*VSENSE2 + HTORQ*VSENSE1 - HTORQ*Vin + 
LA*VSENSE2*s))/((CPOS*RPOS*s + 1)*(RA*RB + HEMF*HTORQ + LA*RB*s + 
LJ*RA*s + LA*LJ*s^2)\gg eval(v_7)
ans =
500000/((1000000*s + 1)*((1770887431076117*s^2)/4722366482869645213696 + 
(591004165331136098587*s)/4722366482869645213696000 + 51/20000))
```

```
>> simplify(ans)
```

```
ans =
```

```
11805916207174113034240000000000/((1000000*s + 
1)*(8854437155380585000*s^2 + 2955020826655680492935*s + 
60210172656587976474624))
```